飇

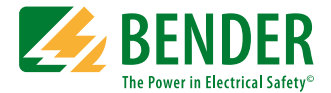

# **COMTRAXX® MK800**

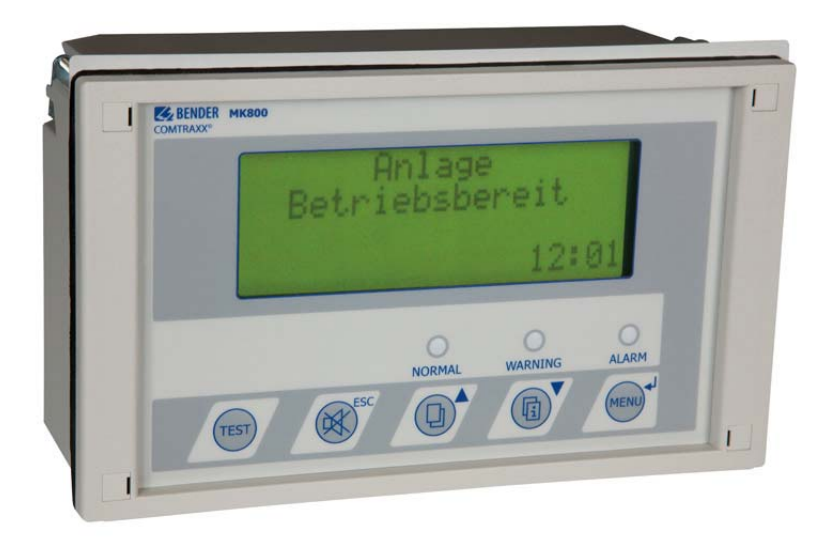

### **Melde- und Prüfkombination für BMS-fähige Bender-Überwachungssysteme**

<span id="page-0-0"></span>**Software-Version: 4.1x**

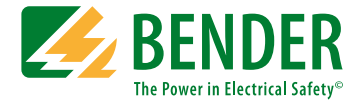

#### **Bender GmbH & Co. KG**

Postfach 1161 • 35301 Grünberg • Germany Londorfer Straße 65 • 35305 Grünberg • Germany Tel.: +49 6401 807-0 • Fax: +49 6401 807-259 E-Mail: info@bender.de • www.bender.de

© Bender GmbH & Co.KG Alle Rechte vorbehalten. Nachdruck nur mit Genehmigung des Herausgebers. Änderungen vorbehalten!

Fotos: Bender Archiv.

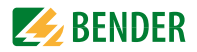

# Inhaltsverzeichnis

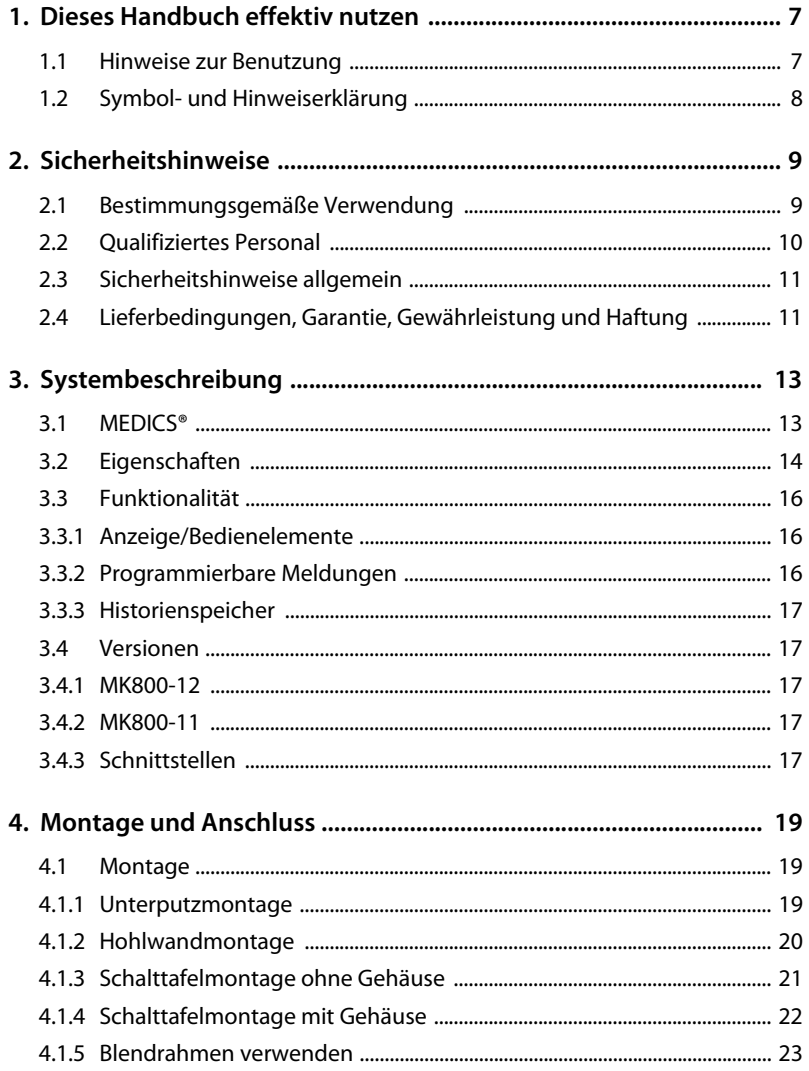

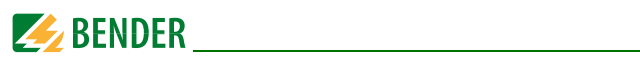

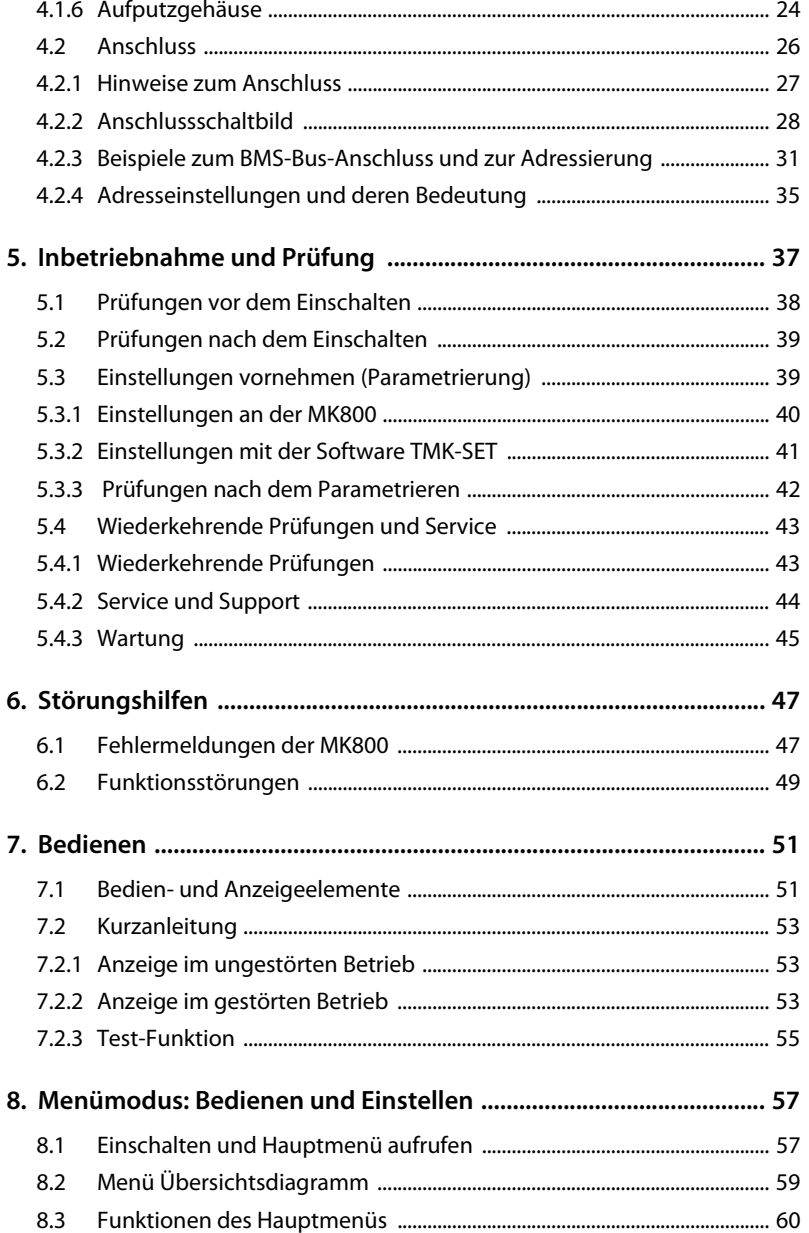

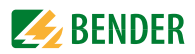

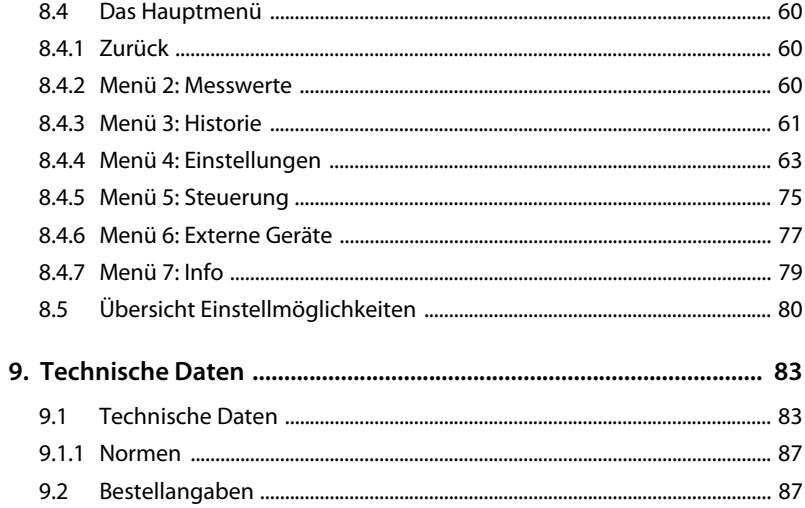

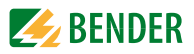

# <span id="page-6-0"></span>**1. Dieses Handbuch effektiv nutzen**

## <span id="page-6-1"></span>**1.1 Hinweise zur Benutzung**

Dieses Handbuch beschreibt Melde- und Prüfkombinationen MK800 mit der auf der Titelseite angegebenen Softwareversion. Bei anderen Versionen können abweichende Funktionen oder Bedienschritte vorhanden sein. Es richtet sich an Fachpersonal der Elektrotechnik und Elektronik, besonders aber an Planer, Errichter und Betreiber elektrischer Anlagen im medizinischen Bereich.

Das Kapitel ["Bedienen" auf Seite 51](#page-50-0) dient auch als Kurzanleitung für das medizinische Bedienpersonal.

Bitte lesen Sie dieses Handbuch, das Beiblatt "Sicherheitshinweise für Bender-Produkte" sowie die Handbücher der einzelnen Systemkomponenten vor der Nutzung der Geräte. Bewahren Sie diese Unterlagen griffbereit in der Nähe der Geräte auf.

Sollten dennoch Fragen auftreten, beraten wir Sie gerne. Wenden Sie sich dazu an unseren technischen Vertrieb. Zusätzlich bieten wir Ihnen auch gerne Serviceleistungen vor Ort an. Bitte sprechen Sie unsere Serviceabteilung an.

Dieses Handbuch wurde mit größtmöglicher Sorgfalt erstellt. Dennoch sind Fehler und Irrtümer nicht vollständig auszuschließen. Die Bender-Gesellschaften übernehmen keinerlei Haftung für Personen- oder Sachschäden, die sich aus Fehlern oder Irrtümern in diesem Handbuch herleiten.

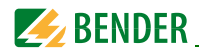

# <span id="page-7-0"></span>**1.2 Symbol- und Hinweiserklärung**

In Bender-Dokumentationen werden folgende Benennungen und Zeichen für Gefährdungen und Hinweise verwendet:

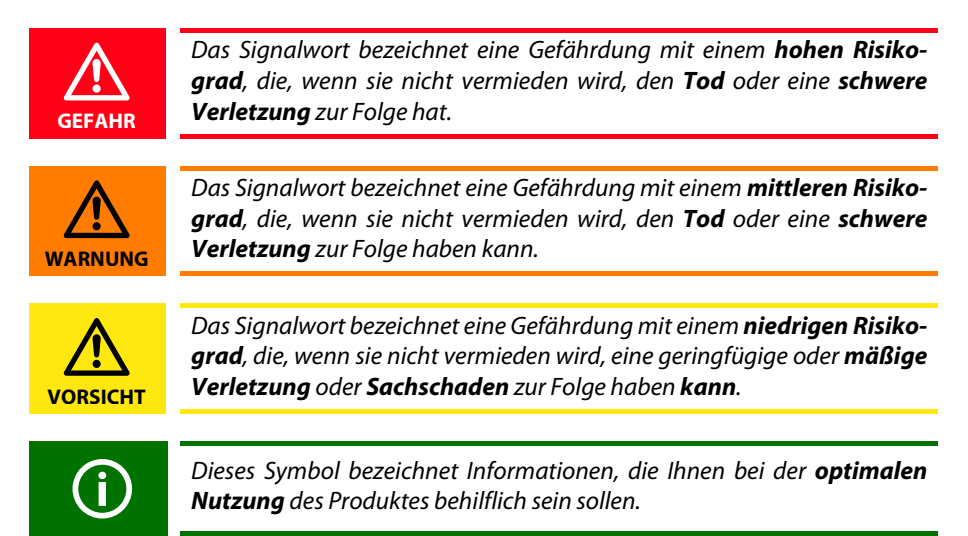

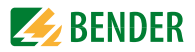

# <span id="page-8-0"></span>**2. Sicherheitshinweise**

# <span id="page-8-1"></span>**2.1 Bestimmungsgemäße Verwendung**

Die universelle Melde- und Prüfkombination MK800 dient zur optischen und akustischen Signalisierung von Betriebs- und Alarmmeldungen aus den Bender Systemen EDS, RCMS, ATICS<sup>®</sup> und MEDICS<sup>®</sup>.

In MEDICS® -Überwachungssystemen erfüllt MK800 die Forderungen der Norm DIN VDE 0100-710 bezüglich Prüffunktionen für IT-System-Überwachung und Meldungen aus Umschalteinrichtungen. Die Prüfung der IT-System-Überwachungseinrichtungen erfolgt über die programmierbare Taste "TEST".

Wichtige Anzeigefunktionen:

- Anzeige Normalbetrieb (grüne LED)
- Isolationsfehler
- Überlast
- Übertemperatur
- Meldungen der Einrichtungen zur Isolationsfehlersuche EDS… und der Differenzstrom-Überwachungssysteme RCMS…
- Unterbrechung Netz- oder Schutzleiteranschluss ISOMETER®
- Ausfall einer Versorgungsleitung
- Störungszustände der Stromversorgung und Fehler der Umschalteinrichtung
- Geräteausfall
- Prüfergebnisse
- Messwerte

Durch die Klartextanzeige sind diese Informationen leicht verständlich. Die Verbindung zwischen den MK800 sowie den Umschalt- und Überwachungsmodulen erfolgt über Bustechnik. Im normalen Betriebszustand zeigt die MK800 die Betriebsbereitschaft des Systems.

Die Ausführung MK800-11 enthält 16 digitale Eingänge, mit denen Meldungen aus anderen Gewerken erfasst und an der MK800 angezeigt werden können z. B. von medizinischen Gasen oder batteriegestützten zentralen Stromversorgungssystemen (BSV-Anlagen).

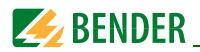

MK800 finden Einsatz in:

- Medizinisch genutzten Einrichtungen
- Industrie- und Bürogebäuden
- Öffentlichen Gebäuden

Beachten Sie die in den technischen Daten angegebenen Grenzen des Einsatzbereichs. Eine andere oder darüber hinausgehende Benutzung gilt als nicht bestimmungsgemäß.

#### **Zur bestimmungsgemäßen Verwendung gehören:**

- Anlagenspezifische Einstellungen gemäß den vor Ort vorhandenen Anlagen- und Einsatzbedingungen.
- Das Beachten aller Hinweise aus dem Handbuch.
- Die Einhaltung der Prüfintervalle.

# <span id="page-9-0"></span>**2.2 Qualifiziertes Personal**

Nur entsprechend qualifiziertes Personal darf an den Bender-Geräten arbeiten. Qualifiziert heißt, dass es mit Montage, Inbetriebnahme und Betrieb der Geräte vertraut ist und über eine der Tätigkeit entsprechende Ausbildung verfügt. Das Personal sollte dieses Handbuch gelesen haben und muss alle Hinweise, die Sicherheit betreffen, verstanden haben.

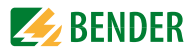

# <span id="page-10-0"></span>**2.3 Sicherheitshinweise allgemein**

Bender-Geräte sind nach dem Stand der Technik und den anerkannten sicherheitstechnischen Regeln gebaut. Dennoch können bei deren Verwendung Gefahren für Leib und Leben des Benutzers oder Dritter bzw. Beeinträchtigungen an Bender-Geräten oder an anderen Sachwerten entstehen.

- Benutzen Sie Bender-Geräte nur:
	- für die bestimmungsgemäße Verwendung
	- im sicherheitstechnisch einwandfreien Zustand
	- unter Beachtung der für den Einsatzort geltenden Regeln und Vorschriften zur Unfallverhütung
- Beseitigen Sie sofort alle Störungen, die die Sicherheit beeinträchtigen können.
- Nehmen Sie keine unzulässigen Veränderungen vor und verwenden Sie nur Ersatzteile und Zusatzeinrichtungen, die vom Hersteller der Geräte verkauft oder empfohlen werden. Wird dies nicht beachtet, so können Brände, elektrische Schläge und Verletzungen verursacht werden.
- Hinweisschilder müssen immer gut lesbar sein. Ersetzen Sie sofort beschädigte oder unlesbare Schilder.
- Achten Sie auf eine ausreichende Dimensionierung von BSV, Generatoranlage und allen Leitungen. Beachten Sie hierbei die geltenden nationalen Normen. Nur so gewährleisten Sie im Falle von Überlast und Kurzschluss die notwendige Sicherheit, sowie ein selektives Ansprechen der Sicherheitseinrichtungen.

### <span id="page-10-1"></span>**2.4 Lieferbedingungen, Garantie, Gewährleistung und Haftung**

Es gelten die Liefer- und Zahlungsbedingungen der Firma Bender. Die Liefer- und Zahlungsbedingungen erhalten Sie gedruckt oder als Datei bei Bender.

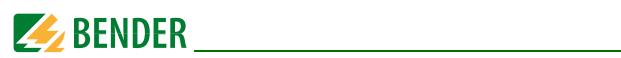

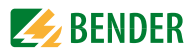

# <span id="page-12-0"></span>**3. Systembeschreibung**

# <span id="page-12-1"></span>3.1 MEDICS<sup>®</sup>

Die Melde- und Prüfkombinationen MK800 sind Bestandteile des MEDICS®-Systems. MEDICS® ist ein intelligentes System zur sicheren Stromversorgung im medizinisch genutzten Bereich.

#### **Beispiel eines Krankenhausabschnittes mit dem System MEDICS® :**

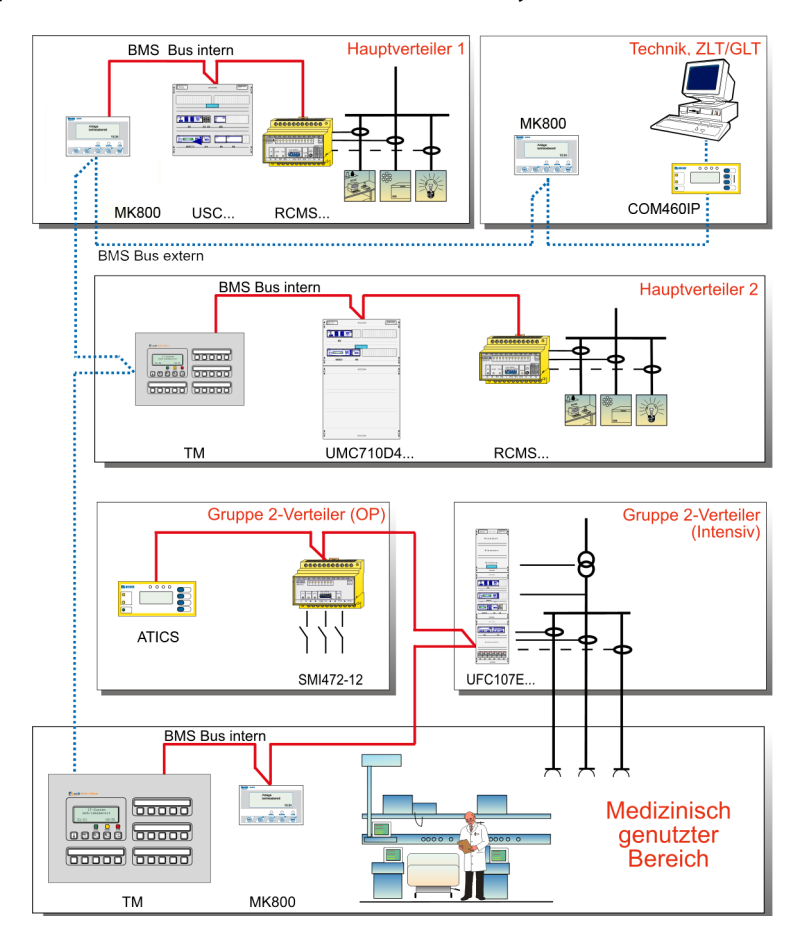

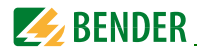

#### **Legende zum Beispiel**

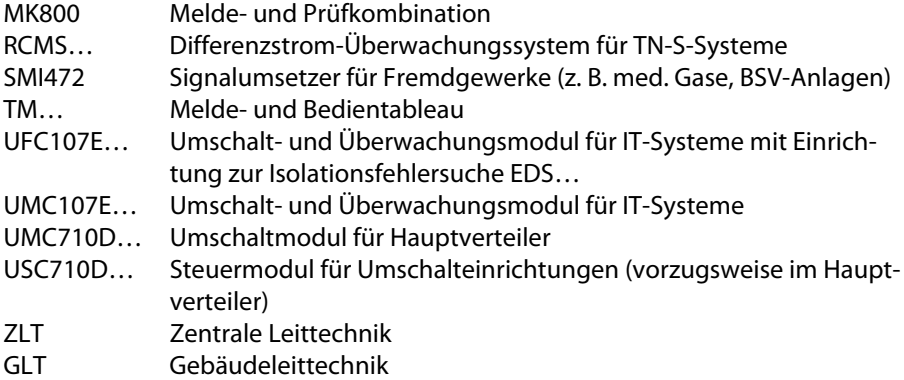

#### **MEDICS® beinhaltet:**

- Anzeige- und Bedieneinheiten wie Melde- und Bedientableaus TM… oder Meldeund Prüfkombinationen MK…
- ein- und dreiphasige Überwachungsmodule. Beispiele für Module des Systems MEDICS<sup>®</sup> sind UMC..., USC..., UFC... sowie Einrichtungen zur Isolationsfehlersuche EDS…
- die Kommunikation zwischen diesen Bestandteilen über den BMS-Bus (2-Draht-Verbindung).
- die Anbindung fremder Gewerke mittels Protokollumsetzer (Gateways) bzw. über digitale Eingänge und Relaisausgänge.

In der Kommunikation zwischen allen beteiligten Komponenten und der daraus resultierenden Information für den Anwender liegt die besondere Stärke von MEDICS<sup>®</sup>. Die Funktionsbereitschaft wird ständig überwacht. Betriebszustände, Unregelmäßigkeiten, Fehler und Geräteausfälle werden angezeigt. Für den Anwender bedeutet dies eine hohe Funktionssicherheit und Verfügbarkeit der Anlage.

# <span id="page-13-0"></span>**3.2 Eigenschaften**

Die MK800 zeigt auf dem beleuchteten LC-Display (4 x 20 Zeichen) die Meldungen von allen BMS-Busteilnehmern an, die ihr über Alarmadressen zugeordnet wurden. Dadurch kann eine MK800 nicht nur als Einzelanzeige, sondern mehrere MK800 in verschiedenen Räumen auch als Parallelanzeige eingesetzt werden.

Bei einer Alarmmeldung leuchtet die gelbe LED "WARNING" bzw. die rote LED "ALARM" auf und das LC-Display zeigt die Meldung im Klartext an. Gleichzeitig ertönt ein akustisches Signal (quittierbar/stummschaltbar). Tritt während einer bestehenden Meldung

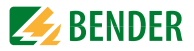

eine weitere Meldung auf, ertönt das akustische Signal erneut und die Meldungen werden abwechselnd auf dem LC-Display angezeigt. Zusätzlich kann die Adresse des Gerätes, das den Alarm ausgelöst hat, abgerufen werden. Das akustische Signal wird nach einer einstellbaren Zeit wiederholt (Wiederholung abschaltbar).

Das Menüsystem erlaubt den Zugriff auf geräteinterne Parameter (Alarmadressen, Testadressen…) und auch die Parametrierung von EDS- und RCMS-Systemen. MK800 ist in Anlagen mit mehreren IT- und EDS-Systemen als Master einsetzbar.

Mit der Taste "TEST" kann die Funktion der zugeordneten Geräte wie Isolationsüberwachungsgeräte, LIM (Line Isolation Monitors) oder GFCI (Ground Fault Circuit interrupters) überprüft werden. Eine Meldung erfolgt nur an der MK800, an der die Taste "TEST" betätigt wurde. Der Test und seine Einzelauswertungen erfolgen sequentiell. Abschließend wird eine Meldung über den erfolgreichen Test oder eine Fehlermeldung ausgegeben.

#### **MK800 haben folgende Eigenschaften:**

- Anzeige von Betriebs-, Warn- und Alarmmeldungen nach DIN VDE 0100-710, IEC 60364-7-710 und anderen Normen
- Klartextanzeige mit beleuchtetem LC-Display (4 x 20 Zeichen)
- Standardtexte für Meldungen in 21 Landessprachen wählbar
- 1000 frei programmierbare Meldetexte (mit TMK-SET PC-Software)
- Bustechnik für leichte Installation und geringe Brandlast
- Quittierbarer/stummschaltbarer akustischer Alarm
- Einstellbar über Menü (deutsch/englisch): MK800-Basisparameter und über BMS-Bus: EDS46x, EDS47x, EDS49x, RCMS460, RCMS470, RCMS490
- Ausführung für Unterputz- und Aufputzmontage
- Einfache Inbetriebnahme durch vorgegebene Meldetexte
- 16 digitale Eingänge (nur MK800-11)
- Historienspeicher mit Echtzeituhr zur Speicherung von 1000 Warn- und Alarmmeldungen

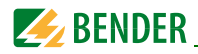

# <span id="page-15-0"></span>**3.3 Funktionalität**

#### <span id="page-15-1"></span>**3.3.1 Anzeige/Bedienelemente**

Das beleuchtete Display verfügt über 4 Zeilen à 20 Zeichen. Es liefert dem medizinischen und technischen Personal immer eindeutige Informationen, um es in seiner Entscheidungsfindung zu unterstützen. Jede Alarmmeldung besteht aus 3 Zeilen, die spontan erscheinen, und 3 weiteren Zeilen, die auf Tastendruck eingeblendet werden können. Die vierte Zeile zeigt Statusinformationen (Anzahl der Meldungen, Prüfvorgänge, Menüinformationen). Unterhalb der Textanzeige sind drei LEDs angeordnet. Sie dienen der Anzeige von:

Normalbetrieb (grün), Warn- (gelb) oder Alarmmeldungen (rot).

Fünf Tasten stehen für die Quittierung/Stummschaltung der Alarm- und Warnmeldungen, für den Test zugeordneter Geräte und für das Menüsystem zur Verfügung.

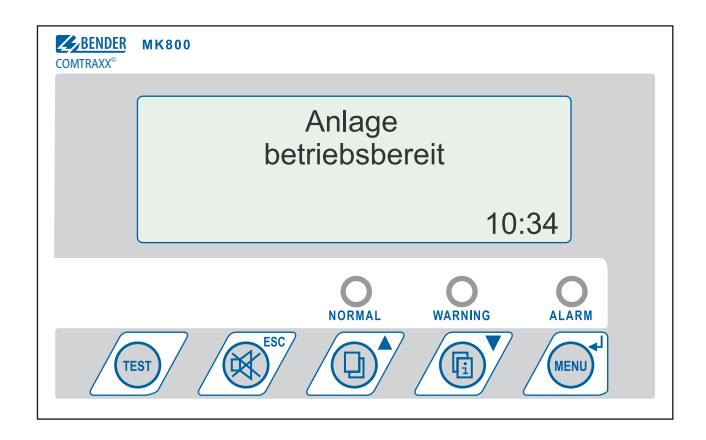

#### <span id="page-15-2"></span>**3.3.2 Programmierbare Meldungen**

Durch Freischalten von Alarmadressen können Standard-Meldetexte aktiviert werden. Diese Texte stehen in 21 Landessprachen zur Verfügung. Die Freischaltung der Alarmadressen kann über das Geräte-Menüsystem (ohne PC) erfolgen. Individuelle Meldetexte, bestehend aus jeweils 6 Zeilen à 20 Zeichen, können mit der PC-Software TMK-SET programmiert werden.

Jeder Meldung kann eine LED (gelb oder rot) sowie ein akustisches Signal zugeordnet werden. Der PC wird hierfür an die USB-Schnittstelle oder den BMS-Bus (RS-485) angeschlossen.

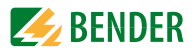

#### <span id="page-16-0"></span>**3.3.3 Historienspeicher**

Die Warn- und Alarmmeldungen werden automatisch mit Datum und Uhrzeit im Historienspeicher abgelegt. 1000 Textmeldungen können gespeichert werden. Jede folgende Meldung überschreibt jeweils die älteste Meldung (Meldung 1001 überschreibt Meldung 1 usw.). Das Auslesen des Historienspeichers erfolgt über das Bedienmenü oder die PC-Software TMK-History.

#### <span id="page-16-1"></span>**3.4 Versionen**

#### <span id="page-16-2"></span>**3.4.1 MK800-12**

Die MK800-12 dient zur akustischen und optischen Meldung von Alarmen aus den Bender- Systemen EDS, RCMS und MEDICS<sup>®</sup> sowie zum Test zugeordneter Geräte (Isolationsüberwachungsgeräte, LIM, GFCI). Darüber hinaus kann die MK800-12 als Parallelanzeige zu MK800-11 bzw. mit SMI472-12 eingesetzt werden. Im LCD werden die programmierten Meldetexte in der gewählten Landessprache angezeigt.

#### <span id="page-16-3"></span>**3.4.2 MK800-11**

Die MK800-11 enthält alle Funktionen der MK800-12. Zusätzlich ist sie mit 16 digitalen Eingängen und einem programmierbaren Relaisausgang ausgestattet.

Alle digitalen Eingänge sind in vier 4er-Gruppen voneinander galvanisch getrennt. Die Eingangsspannung ist AC/DC 10…30 V/2…5 mA (HIGH=10…30 V; LOW=0…2 V). In der Praxis werden diese digitalen Eingänge IN1… IN16 durch einen interne oder externe Spannung und potentialfreie Kontakte angesteuert (Ruhe-/Arbeitsstrom einstellbar). Die für diese Eingänge benötigte Spannung kann durch das Netzteil zur Verfügung gestellt werden, das auch die MK800 speist. Den Eingängen können beliebige Meldetexte zugeordnet werden.

#### <span id="page-16-4"></span>**3.4.3 Schnittstellen**

MK800 verfügen über

- einen internen BMS-Bus,
- einen externen BMS-Bus
- und eine USB-Schnittstelle.

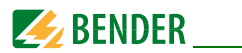

#### **3.4.3.1 Interner BMS-Bus**

Der interne BMS-Bus dient der Kommunikation mit BMS-Bus-Teilnehmern,

- z. B. Module wie UMC…, UMA… , UFA…, UFC…, LFC…, ATICS
- oder Geräte wie RCMS…, EDS…, SMI…, SMO…, Melde- und Bedientableaus Die MK800 ist Master, wenn die Adresse 1 eingestellt ist.

Bei Einstellung von Adresse 2…150 ist sie Slave. Diese Einstellung ist nur möglich, wenn der externe BMS-Bus ausgeschaltet ist.

Der Master übernimmt besondere Aufgaben:

- als "Master-Clock" synchronisiert er die Uhrzeit aller Geräte am internen BMS-Bus;
- er steuert den Datenverkehr auf dem BMS-Bus.

#### **3.4.3.2 Externer BMS-Bus**

Der externe BMS-Bus dient der Kopplung von Melde- und Bedientableaus, MK800 und zentralen Datenerfassungsgeräten über SMI472-12.

Das Gerät mit der Adresse 1 (Master) synchronisiert als "Master-Clock" die Uhrzeit aller Geräte am externen BMS-Bus.

Die Master-Funktion wird von Adresse 1 beginnend zyklisch weitergegeben.

#### **3.4.3.3 USB-Schnittstelle**

Ein PC kann auch über die USB-Schnittstelle mit einem USB-Kabel (Typ A Stecker auf Typ B Stecker) an die MK800 angeschlossen werden. Die Schnittstelle ist nur nach der Demontage der MK800 zugänglich.

Über die USB-Schnittstelle kann nur die angeschlossene MK800 ausgelesen und eingestellt werden.

#### **Programmieren und Auslesen der MK800**

Verbinden Sie die MK800 mit einem PC:

- direkt über die USB-Schnittstelle oder
- über einen RS-232/RS-485-Umsetzer DI-2 oder einen USB/RS-485-Umsetzer DI-2USB mit dem internen oder externen BMS-Bus.

Mit der optionalen PC-Software TMK-SET können Sie die Einstellungen der MK800 anzeigen und verändern.

Mit der optionalen PC-Software TMK-History können Sie den Historienspeicher der MK800 auslesen.

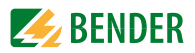

# <span id="page-18-0"></span>**4. Montage und Anschluss**

# <span id="page-18-1"></span>**4.1 Montage**

#### **Übersicht Gehäusevarianten**

**MK800** ist für Unterputzmontage sowie auch für Schalttafel oder Hohlwandmontage geeignet.

**MK800E** ist ausschließlich für den Schalttafeleinbau ohne rückseitige Abdeckung geeignet.

**MK800A** und **MK800AF** im Aufputzgehäuse ist für Aufputzmontage geeignet.

#### <span id="page-18-2"></span>**4.1.1 Unterputzmontage**

#### **Maßbild Unterputzgehäuse UP800**

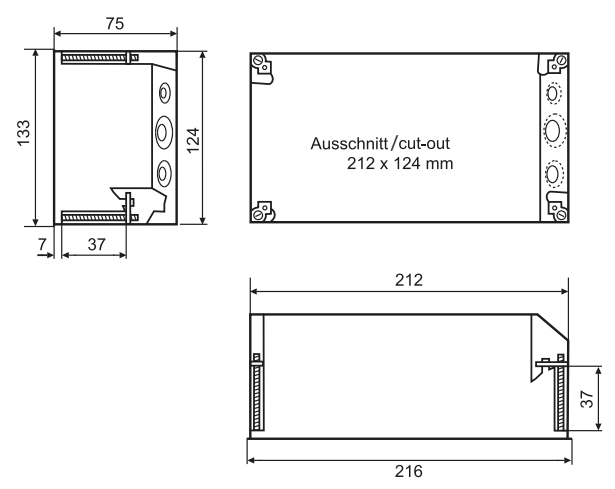

Abb. 4.1: MK800 im Unterputzgehäuse. Maßangaben in mm. Die MK800 ist mit vier Schrauben in ihrem Gehäuse befestigt.

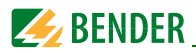

#### **Montage Unterputz**

- 1. Setzen Sie die mitgelieferte Pappe in das Unterputzgehäuse. Auf diese Weise werden Formstabilität und Schutz vor Verschmutzung während des Einputzens sichergestellt.
- 2. Mit der fertigen Wandfläche bündig einbauen. Das Unterputzgehäuse darf nicht schief, nicht verformt und nicht zu tief eingebaut werden.

#### <span id="page-19-0"></span>**4.1.2 Hohlwandmontage**

Das Unterputzgehäuse ist im Lieferumfang der MK800-11/MK800-12 bereits enthalten.

#### **Maßbild Unterputzgehäuse.**

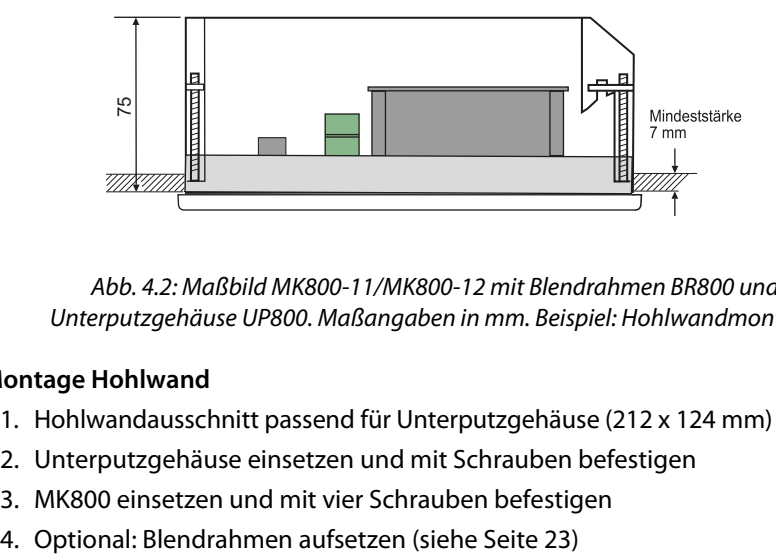

Abb. 4.2: Maßbild MK800-11/MK800-12 mit Blendrahmen BR800 und Unterputzgehäuse UP800. Maßangaben in mm. Beispiel: Hohlwandmontage

#### **Montage Hohlwand**

- 1. Hohlwandausschnitt passend für Unterputzgehäuse (212 x 124 mm) herstellen
- 2. Unterputzgehäuse einsetzen und mit Schrauben befestigen
- 3. MK800 einsetzen und mit vier Schrauben befestigen
- 

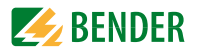

#### <span id="page-20-0"></span>**4.1.3 Schalttafelmontage ohne Gehäuse**

MK800 ist für den Einbau in Schalttafeln/Türen auch ohne Gehäuse lieferbar: Ausführung MK800E... (siehe ["Bestellangaben" auf Seite 87](#page-86-1)).

#### **Maßbild MK800E …**

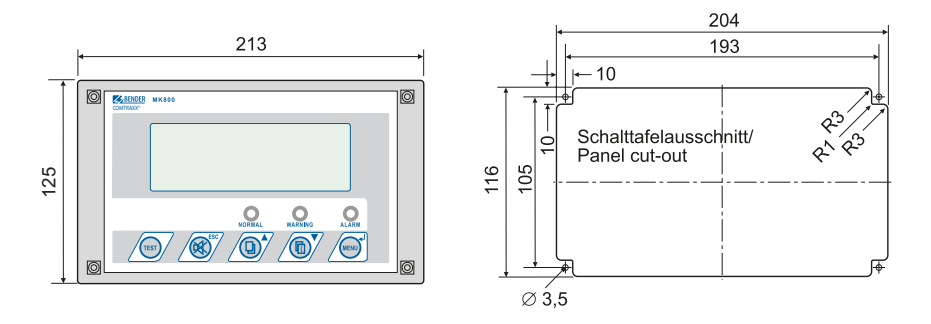

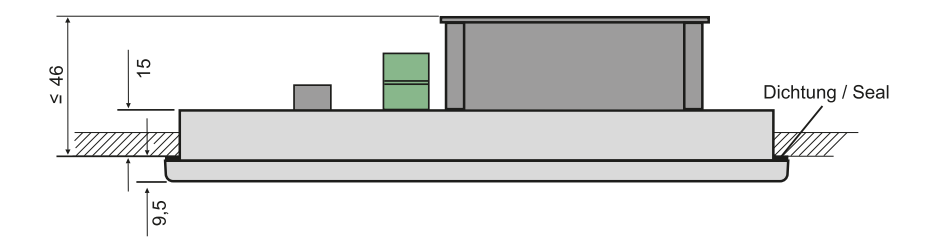

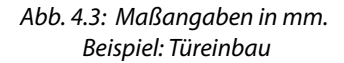

#### **Montage in Schalttafel ohne Gehäuse**

- 1. Fronttafelausschnitt und Bohrungen wie in Skizze beschrieben herstellen
- 2. MK800 von außen in den Ausschnitt einsetzen
- 3. MK800 mit vier Schrauben (nicht im Lieferumfang enthalten) in Fronttafel befestigen
- 4. Optional: Blendrahmen aufsetzen (siehe [Seite 23](#page-22-0))

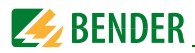

#### <span id="page-21-0"></span>**4.1.4 Schalttafelmontage mit Gehäuse**

Auch bei Einbau in eine Schalttafel kann die MK800 durch ein Gehäuse geschützt werden:

#### **Maßbild MK800 mit Unterputzgehäuse UP800**

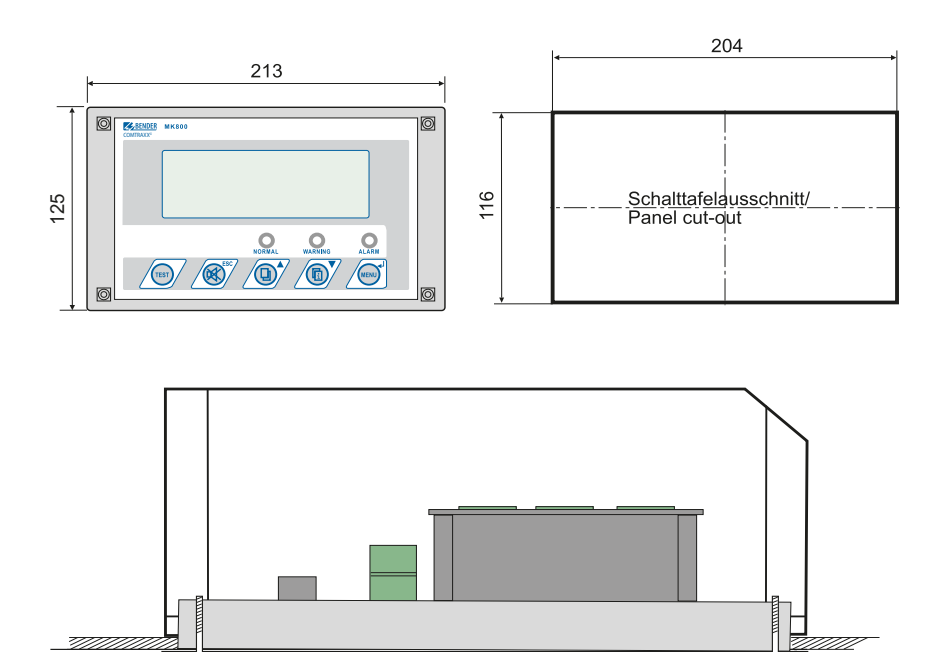

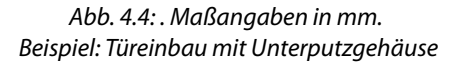

#### **Montage in Schalttafel mit Gehäuse**

- 1. Fronttafelausschnitt wie in Skizze beschrieben herstellen
- 2. MK800 von außen in den Ausschnitt einsetzen
- 3. Unterputzgehäuse von hinten passend an MK800 halten
- 4. MK800 mit vier Schrauben im Unterputzgehäuse befestigen
- 5. Optional: Blendrahmen aufsetzen (siehe [Seite 23](#page-22-0))

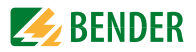

#### <span id="page-22-0"></span>**4.1.5 Blendrahmen verwenden**

Optional kann die MK800 mit einem Blendrahmen verkleidet werden. Dieser ist im Lieferumfang nicht enthalten und muss getrennt bestellt werden (siehe "Bestellangaben" [auf Seite 87](#page-86-1)).

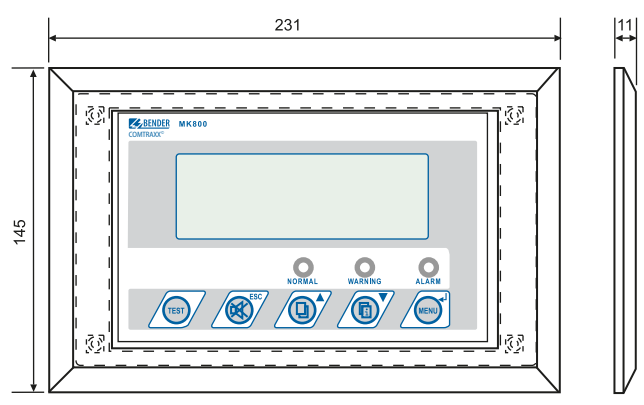

Abb. 4.5: Maßbild MK800 mit Blendrahmen

Nach dem Einbau der MK800 wird der Blendrahmen vorne auf das Gerät aufgesteckt.

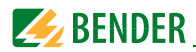

#### <span id="page-23-0"></span>**4.1.6 Aufputzgehäuse**

### **Maßbild Aufputzgehäuse MK800A-11/MK800A-12**

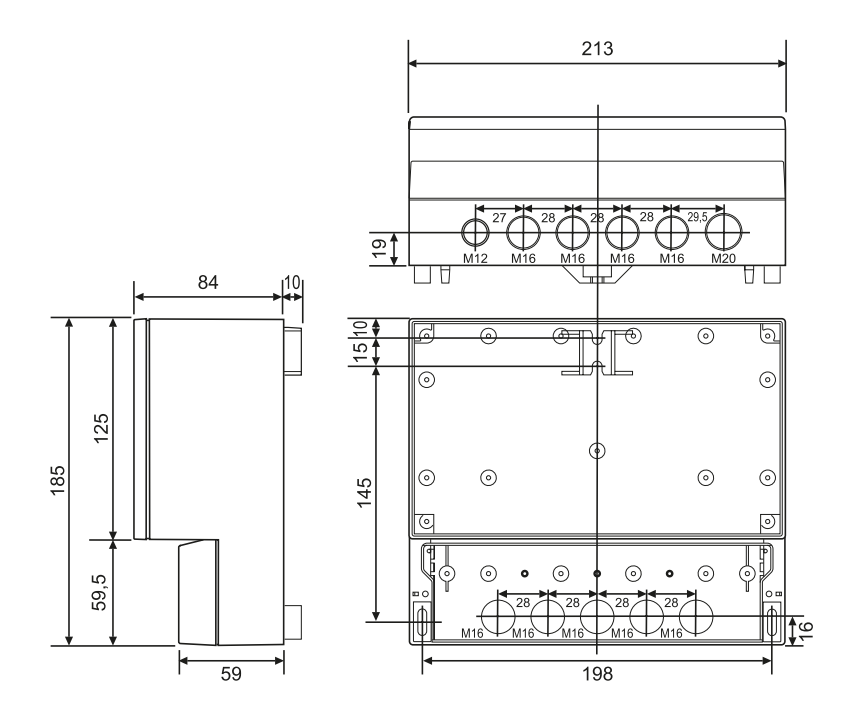

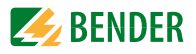

#### **Maßbild Aufputzgehäuse mit Tür MK800AF-11/MK800AF-12**

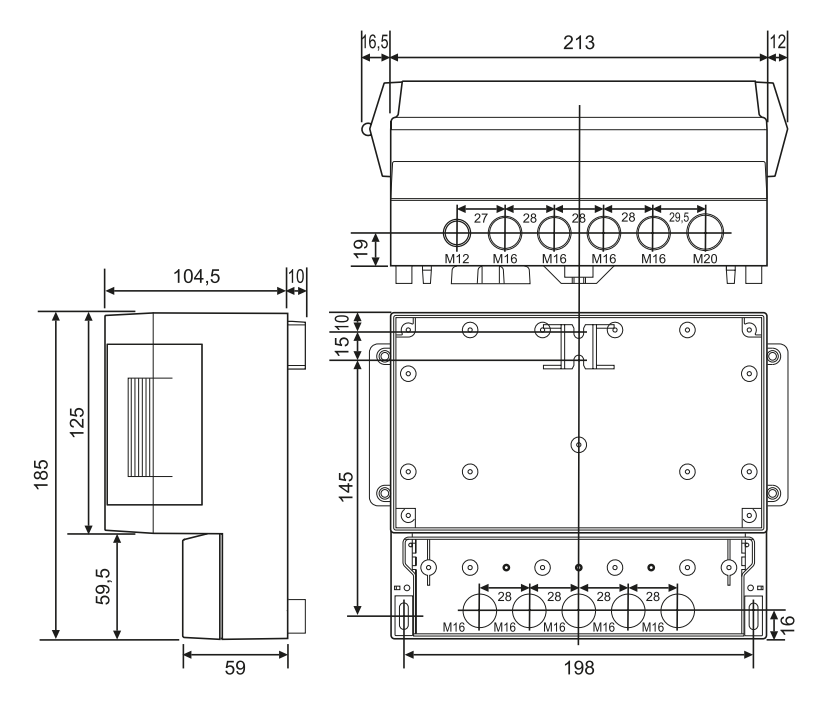

#### **Montage des Aufputzgehäuses**

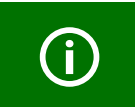

Voraussetzung für die Montage ist eine gerade und ebene Fläche. Verwenden Sie nur Befestigungsschrauben der angegebenen Größe. Wird dies nicht beachtet, kann das Gehäuse verformt und beschädigt werden.

- 1. Nutzen Sie das leere Gehäuse als Schablone zum Anzeichnen der Bohrungen. Stellen Sie die Bohrungen passend zum Material des Untergrundes her.
- 2. Befestigen Sie das leere Gehäuse mit Schrauben. Maximaler Durchmesser der Schrauben: Gewinde 3 mm, Schraubenkopf 7 mm
- 3. Nur bei MK800AF: Alu-Frontplatte mit Schutzleiter (PE) verbinden.
- 4. Befestigen Sie die MK800 mit Schrauben im Gehäuse.

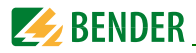

# <span id="page-25-0"></span>**4.2 Anschluss**

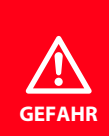

#### *Gefahr eines elektrischen Schlages!*

Stellen Sie vor Einbau des Gerätes und vor Arbeiten an den Anschlüssen des Gerätes sicher, dass die *Anlage spannungsfrei* ist. Wird dies nicht beachtet, so besteht für das Personal die Gefahr eines elektrischen Schlages. Außerdem drohen Sachschäden an der elektrischen Anlage und die Zerstörung des Gerätes.

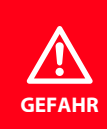

Schließen Sie die MK800 ausschließlich entsprechend dem Anschlussschaltbild in diesem Kapitel an. Nehmen Sie *keinerlei Veränderungen an der internen Verdrahtung* vor. Abweichender Anschluss oder eigenmächtige Veränderung können zu schweren Funktionsstörungen oder zum vollständigen Ausfall der MK800 führen.

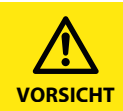

Stellen Sie sicher, dass die Spannungsversorgung der MK800 *gegen PE isoliert* ist. Wird dies nicht beachtet und ein PC an die USB-Schnittstelle angeschlossen, so drohen Sachschäden an der MK800 und dem PC.

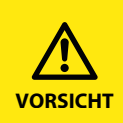

Das Gerät enthält Bauelemente, die durch *elektrostatische Entladung (ESD)* beschädigt werden können. Beachten Sie bei Arbeiten am geöffneten Gerät die Vorsichtsmaßnahmen zur Ableitung elektrostatischer Elektrizität.

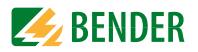

#### <span id="page-26-0"></span>**4.2.1 Hinweise zum Anschluss**

- Schließen Sie die MK800 an die Versorgungsspannung  $U_{\rm S}$  an (Klemmen +/-).
	- Falls Sie MK800 mit einer Gleichspannung von 24 V versorgen: Berücksichtigen Sie bei langen Zuleitungen der Speisespannung den Spannungsfall auf der Leitung.
	- Beachten Sie die maximal zulässigen Leitungslängen für die Versorgungsspannung  $U<sub>S</sub>$  bei Speisung durch Netzteil AN450 oder AN410 (siehe "Technische Daten").
- Schließen Sie den internen und den externen BMS-Bus entsprechend den Hinweisen im Handbuch "BMS-Bus" an.

Benutzen Sie als Schnittstellenleitung verdrillte und geschirmte Leitung mit mindestens 0,8 mm Durchmesser (z. B. J-Y(St)Y 2 x 0,8). Der Schirm ist einseitig zu erden. Beachten Sie, dass bei Mitführung der Speisespannung  $U<sub>c</sub>$  eine 4-adrige Leitung (2 x BUS,  $2 \times U_c$ ) mit entsprechendem Querschnitt erforderlich ist.

- Stellen Sie mit den DIP-Schaltern S1 und S2 den Abschlusswiderstand für den internen und externen BMS-Bus ein: S1 = externer BMS-Bus; S2 = interner BMS-Bus. Werkseinstellung S1 und S2: aus.
- Nur MK800-11: Setzen Sie für den Anschluss der digitalen Eingänge und des Relaisausganges Leitungen mit einem Querschnitt von mindestens 0,75 mm<sup>2</sup> ein. Die maximale Leitungslänge pro Anschluss beträgt 500 m.

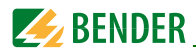

#### <span id="page-27-0"></span>**4.2.2 Anschlussschaltbild**

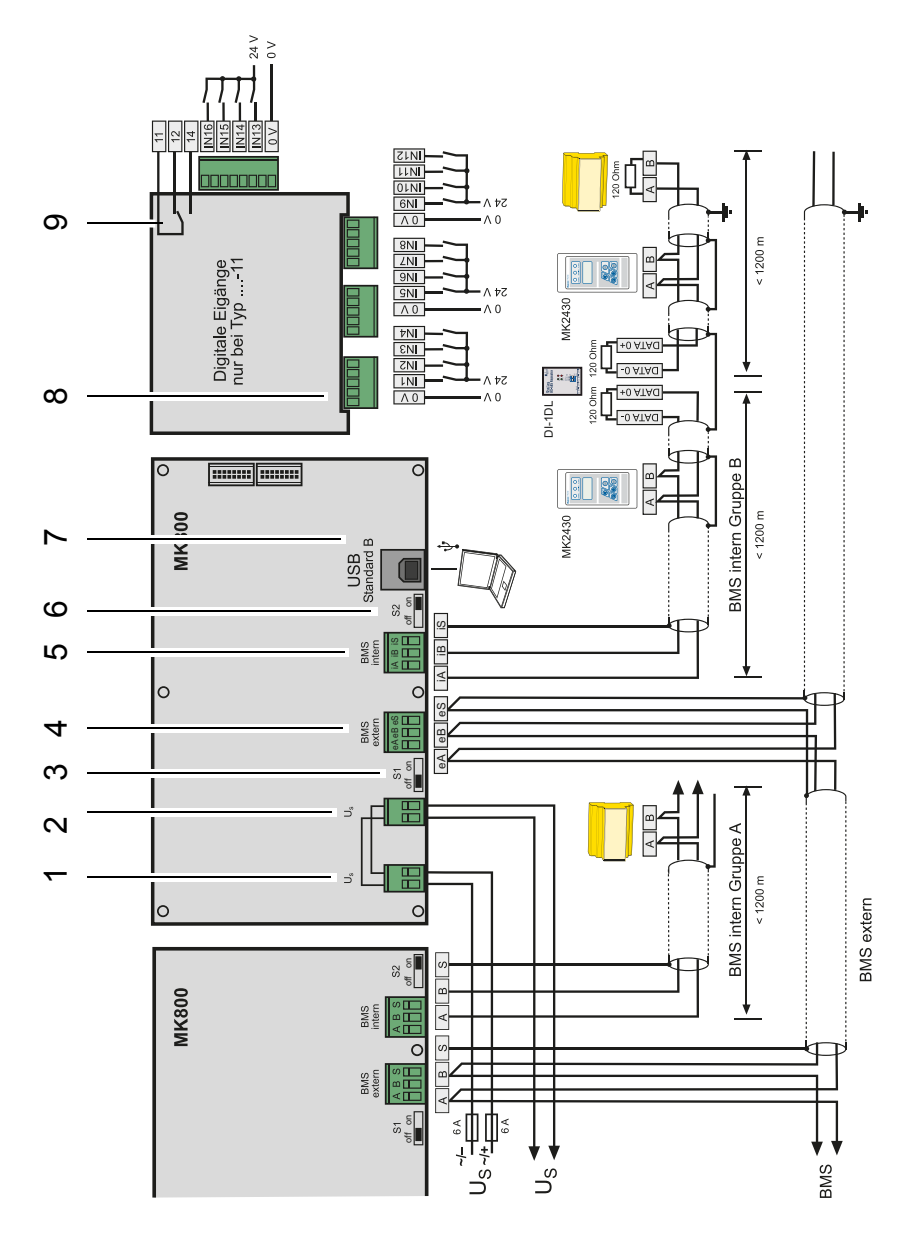

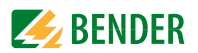

### **Legende zum Anschlussschaltbild**

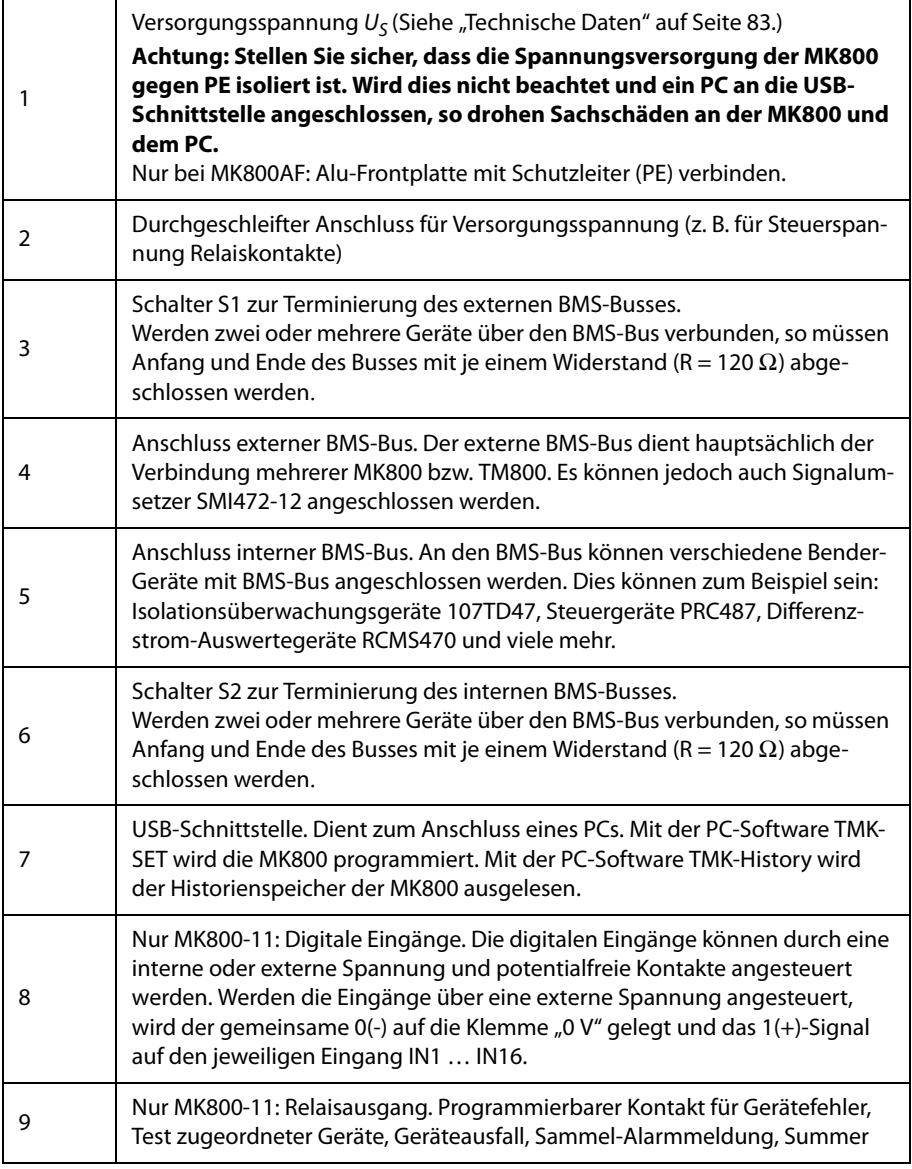

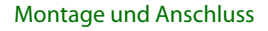

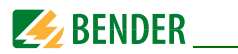

#### **4.2.2.1 Anschlussbelegung MK800-12**

Die Ausführung MK800-12 erhält alle Meldungen über BMS-Bus. Diese Meldungen erhält sie beispielsweise vom 107TD47, einer MK800-11, vom Signalumsetzer SMI47x, vom EDS… oder vom RCMS….

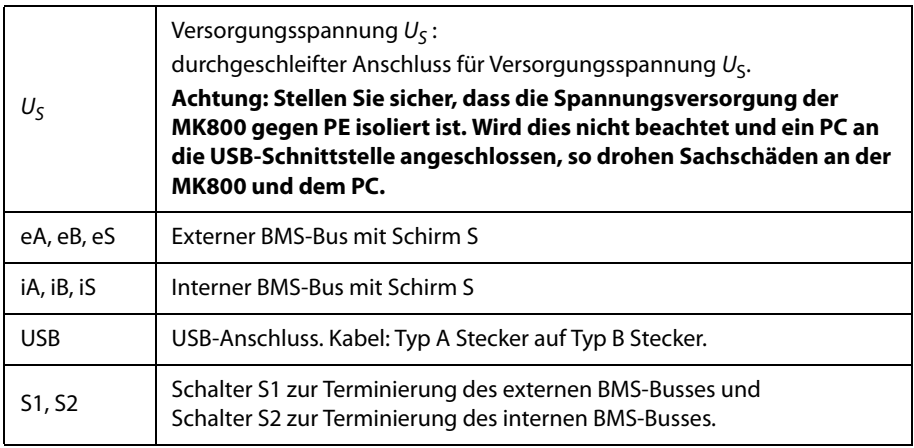

#### **4.2.2.2 Anschlussbelegung MK800-11**

Die Melde- und Prüfkombination MK800-11 enthält zusätzliche Klemmleisten für die 16 digitalen Eingänge und einen optionalen Relaisausgang.

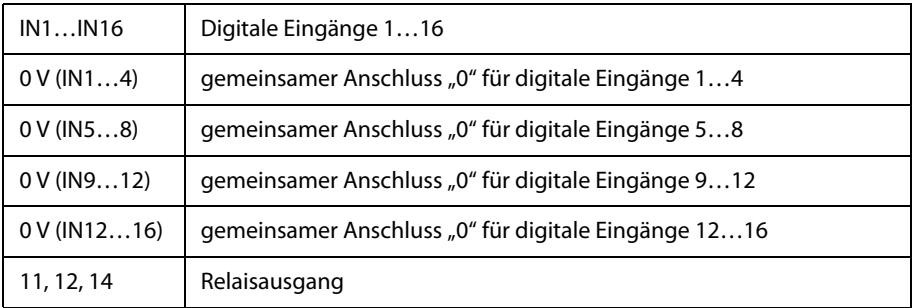

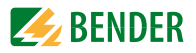

#### <span id="page-30-0"></span>**4.2.3 Beispiele zum BMS-Bus-Anschluss und zur Adressierung**

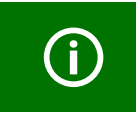

Fehlende Abschlusswiderstände oder falsch installierte Abschlusswiderstände (z. B. inmitten des Busses) haben einen instabilen Bus zur Folge. Beachten Sie auch das Handbuch "BMS-Bus".

#### **Beispiel 1: OP und Intensivbereich mit zwei IT-Systemen und drei Räumen**

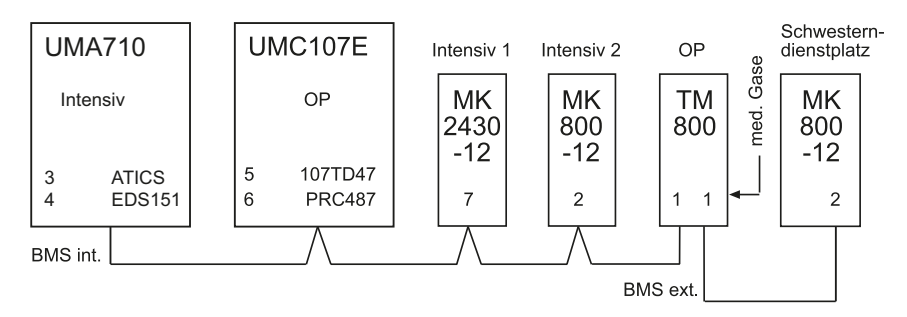

Die Melde- und Prüfkombinationen MK… in den Intensivstationen 1 und 2 zeigen die Alarmmeldungen des zugehörigen MEDICS® -Moduls UMC107E sowie die Alarmmeldungen der medizinischen Gase an.

Über die digitalen Eingänge erfasst das TM800 die Alarmmeldungen der medizinischen Gase. Außerdem zeigt das TM800 die Alarmmeldungen des zugehörigen MEDICS®-Moduls UMC107E (OP) an.

Die Melde- und Prüfkombination im Schwesterndienstzimmer zeigt alle Alarmmeldungen an und überwacht alle Geräte auf Ausfall. An dieser MK… kann auch ein Test aller angeschlossenen Isolationsüberwachungsgeräte ausgelöst werden.

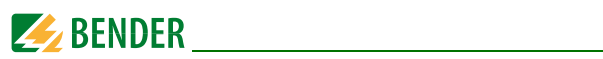

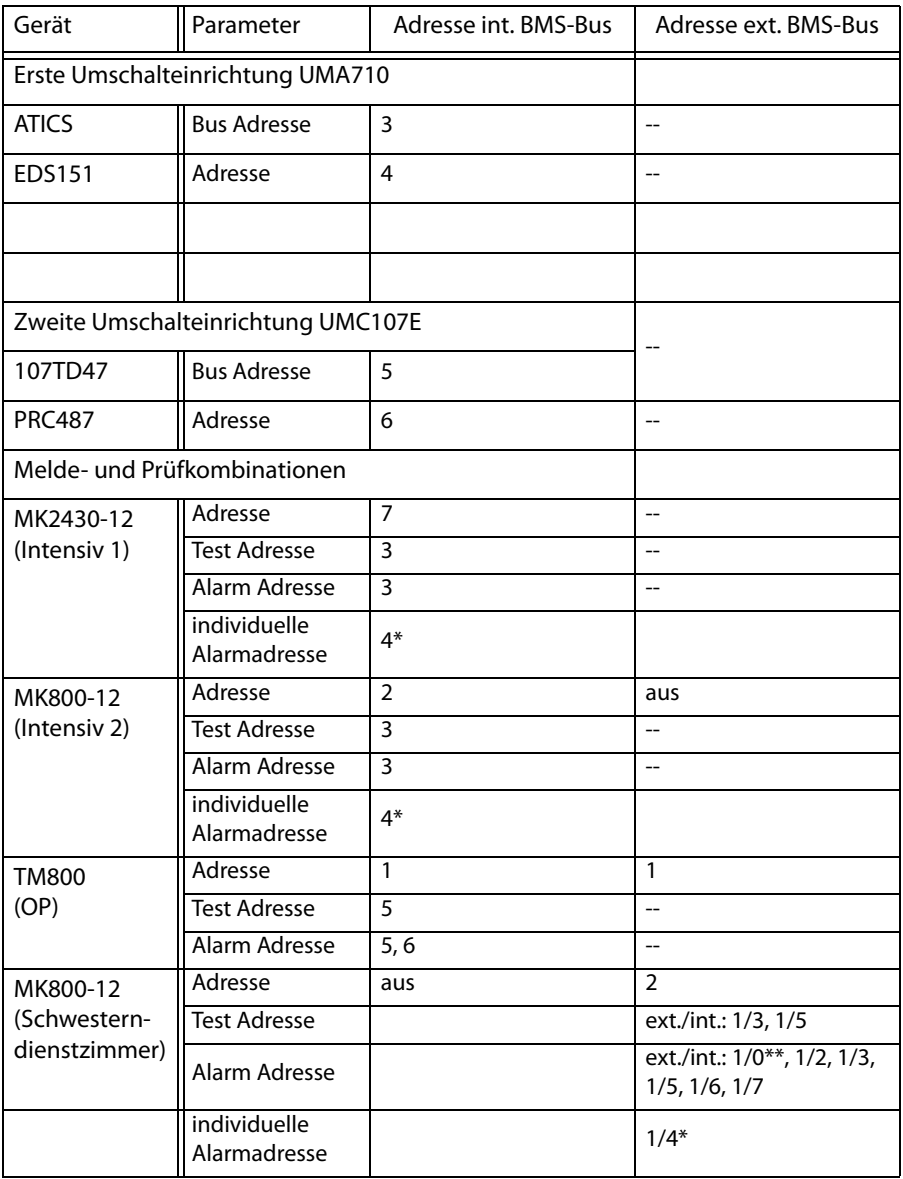

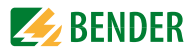

#### **Beispiel 2: Intensivbereich mit zwei IT-Systemen und vier Räumen**

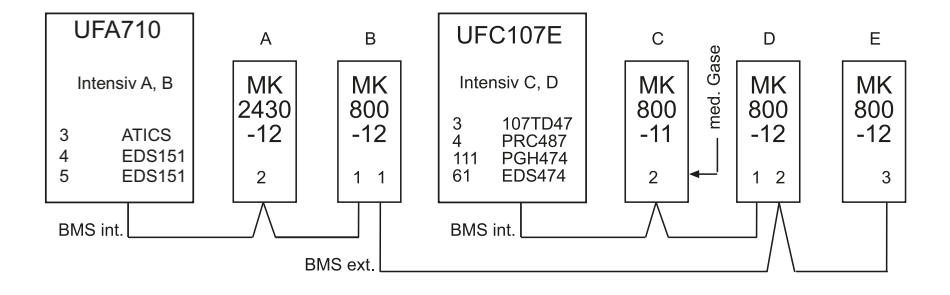

Die Melde- und Prüfkombinationen MK… in den Intensivstationen A und B bzw. C und D zeigen alle Alarmmeldungen der zugehörigen MEDICS®-Module UMA710 bzw. UFC107E an. An diesen MK… kann auch ein Test aller zugehörigen Isolationsüberwachungsgeräte ausgelöst werden.

Über die digitalen Eingänge erfasst die MK800-11 (C) die Alarmmeldungen der medizinischen Gase. Die MKs B, C, D und E zeigen die Alarmmeldungen der medizinischen Gase an.

Die MK800-12 (E) dient zur Überwachung der gesamten Anlage. Sie zeigt alle Alarmmeldungen an und überwacht alle Geräte auf Ausfall. An dieser MK… kann auch ein Test aller angeschlossenen Isolationsüberwachungsgeräte ausgelöst werden.

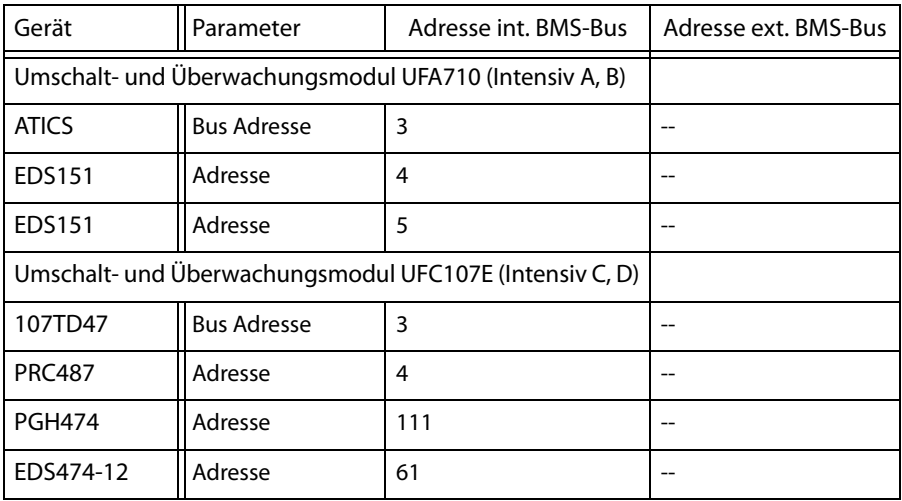

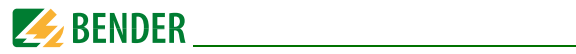

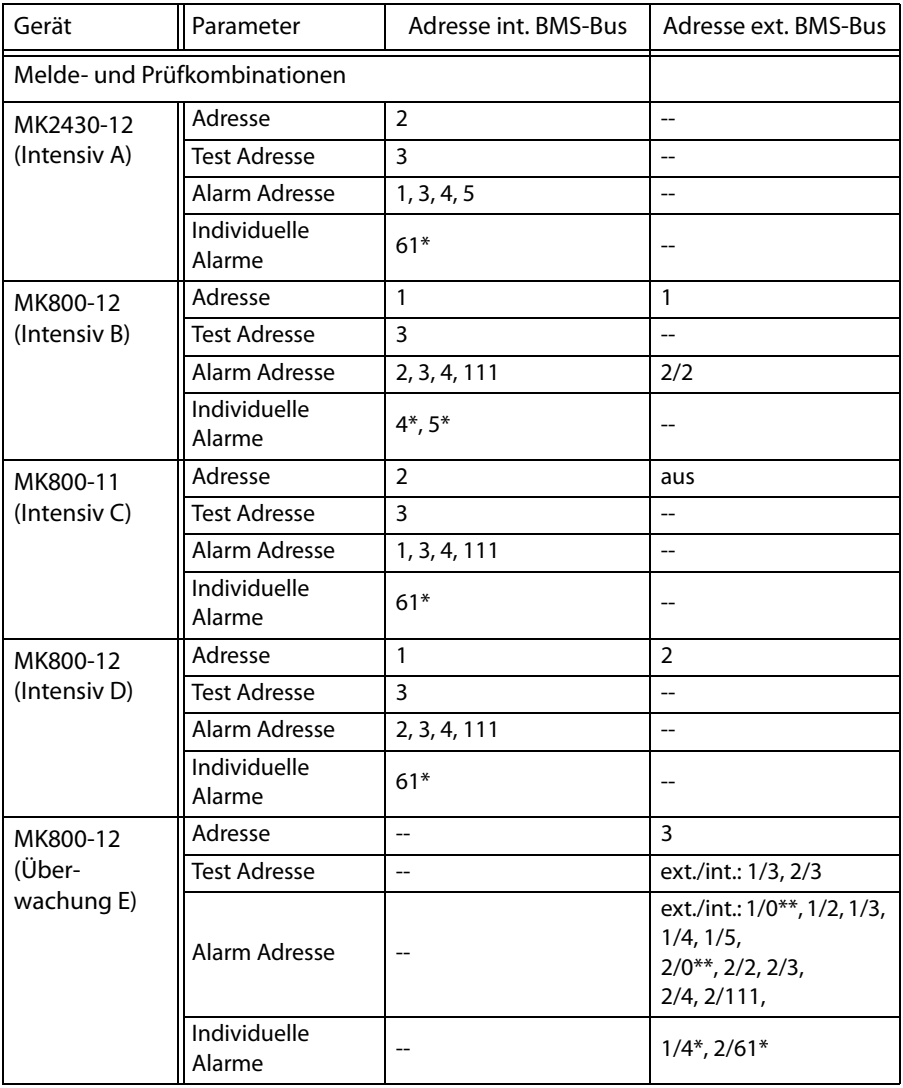

#### **Anmerkungen zu Beispiel 1 und Beispiel 2:**

- \* Programmieren Sie zu jedem EDS-Kanal individuelle Meldungen.
- \*\* siehe folgendes ["Kapitel 4.2.4 Adresseinstellungen und deren Bedeutung"](#page-34-0).

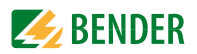

### <span id="page-34-0"></span>**4.2.4 Adresseinstellungen und deren Bedeutung**

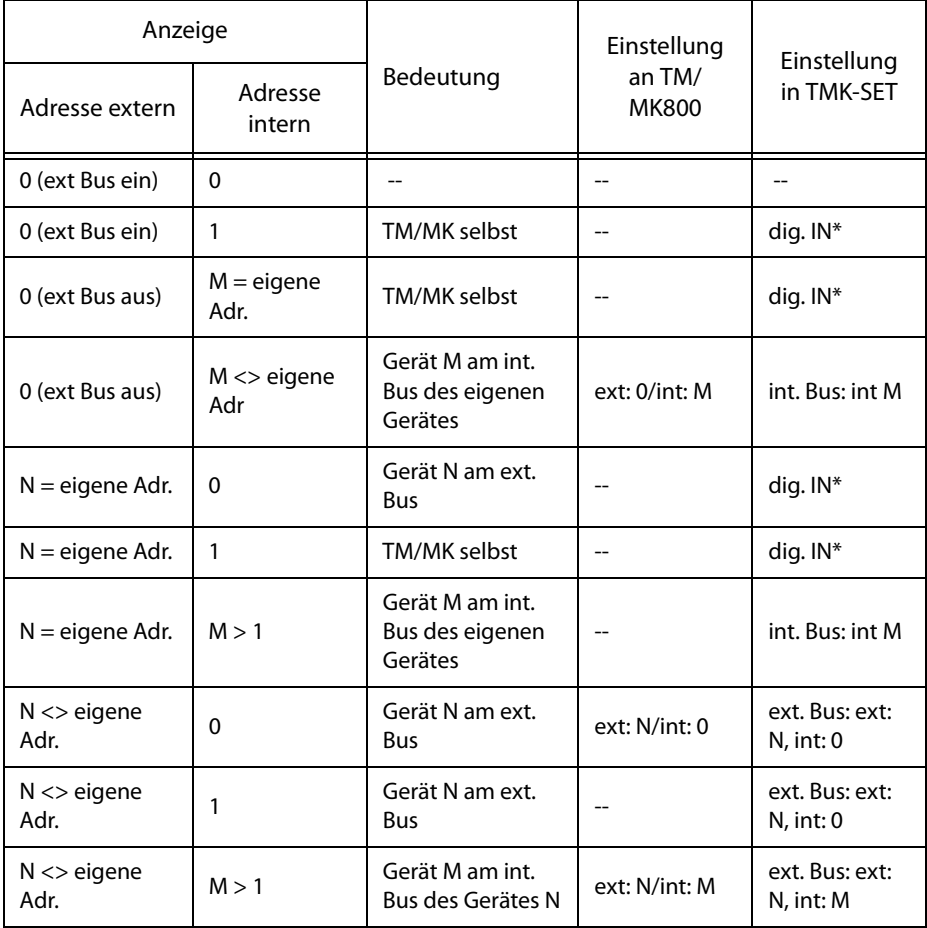

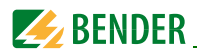

#### **Anmerkungen zu digitalen Eingängen (nur MK800-11)**

Alarmmeldungen von digitalen Eingängen an TM/MK800 werden am Gerät selbst grundsätzlich immer angezeigt, unabhängig davon, ob eine individuelle Meldung programmiert ist (Ausnahme: Kanal ist ausgeschaltet).

Ein Eintrag in die Alarm-Adress-Tabelle ist nicht erforderlich.

- Ist keine individuelle Meldung programmiert, so wird der Standardtext angezeigt.
- Soll eine Alarmmeldung nicht angezeigt werden, kann sie als Meldung ohne Text / LED/Summer programmiert werden (*Stille Meldung*).
- *Achtung: Blinkende Alarmmeldungen sind unzulässig!*

Ein Eintrag in den Historienspeicher erfolgt grundsätzlich für alle Alarmmeldungen (Ausnahme: Kanal ist ausgeschaltet):

- Ist keine individuelle Meldung programmiert, so wird der Standardtext angezeigt bzw. in den Historienspeicher eingetragen.
- Ist die Meldung ohne Text programmiert (Stille Meldung), so wird deren Quelle (DigIn bzw. Adresse und Kanal-Nr.) in den Historienspeicher eingetragen (kein individueller Text möglich!).
- TEST-Meldungen werden nur in den Historienspeicher des Gerätes eingetragen, an dem sie ausgelöst wurden.

#### Übertragung über BMS-Bus:

 - Alle Alarmmeldungen werden aktiv (d. h. als neue Meldung) über den externen BMS-Bus gesendet bzw. über den internen BMS-Bus.

Betriebsmeldungen werden aktiv über den externen BMS-Bus gesendet und nicht in den Historienspeicher eingetragen.

- Achtung: Blinkende Meldungen sollen möglichst vermieden werden und keinesfalls über den internen oder externen BMS-Bus gemeldet werden!
- Die 16 digitalen Eingänge können als "blinkend" parametriert werden und werden dann nicht über den externen BMS-Bus gemeldet. Dies ist jedoch nur für Betriebsmeldungen mit einer Blinkfrequenz bis maximal 0,5 Hz zulässig!

Eingänge, die Betriebsmeldungen oder Schaltbefehlen zugeordnet sind, werden nicht mit einer Textmeldung angezeigt oder in den Historienspeicher eingetragen.
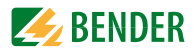

# **5. Inbetriebnahme und Prüfung**

Führen Sie die Inbetriebnahme entsprechend den folgenden Inbetriebnahmeschemata durch:

- 1. Prüfungen vor dem Einschalten
- 2. Prüfungen nach dem Einschalten
- 3. Einstellungen vornehmen (Parametrierung)
	- Einstellungen an der MK800
	- Einstellungen in der Software TMK-SET
- 4. Prüfungen nach dem Parametrieren

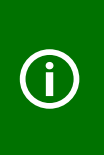

Notieren Sie alle Einstellungen und legen Sie diese zur Geräte- bzw. Anlagendokumentation.

Bei Einstellung der MK800 mit der Konfigurationssoftware TMK-SET entsteht eine Projektdatei. Speichern Sie diese Datei. Erstellen Sie eine Sicherungskopie dieser Datei und bewahren Sie diese an einem sicheren Ort auf.

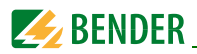

# **5.1 Prüfungen vor dem Einschalten**

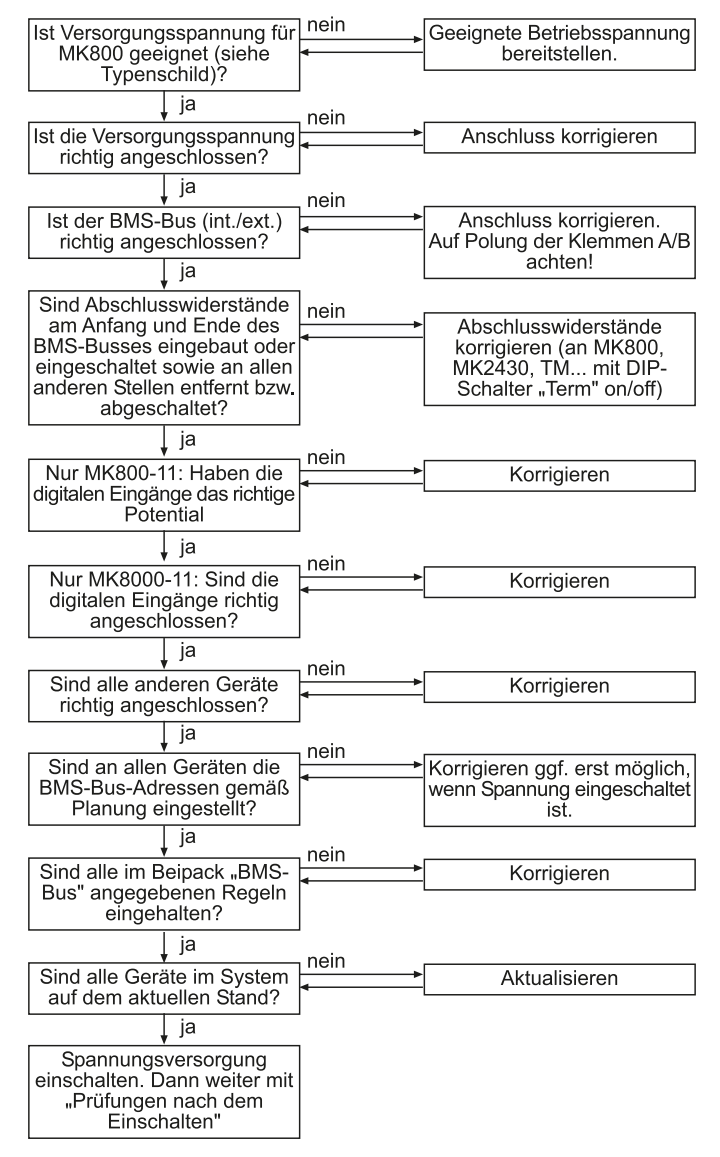

weiter mit ["Kapitel 5.2 Prüfungen nach dem Einschalten"](#page-38-0)

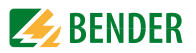

# <span id="page-38-0"></span>**5.2 Prüfungen nach dem Einschalten**

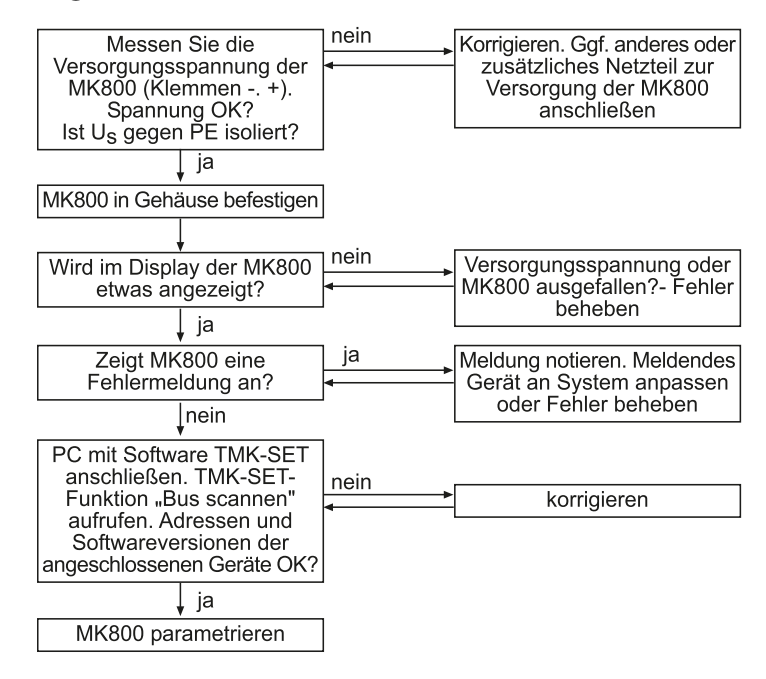

weiter mit ["Kapitel 5.3 Einstellungen vornehmen \(Parametrierung\)"](#page-38-1) ""

# <span id="page-38-1"></span>**5.3 Einstellungen vornehmen (Parametrierung)**

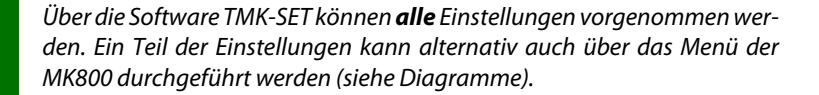

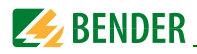

## **5.3.1 Einstellungen an der MK800**

Details siehe ["Menü 4: Einstellungen" auf Seite 63](#page-62-0).

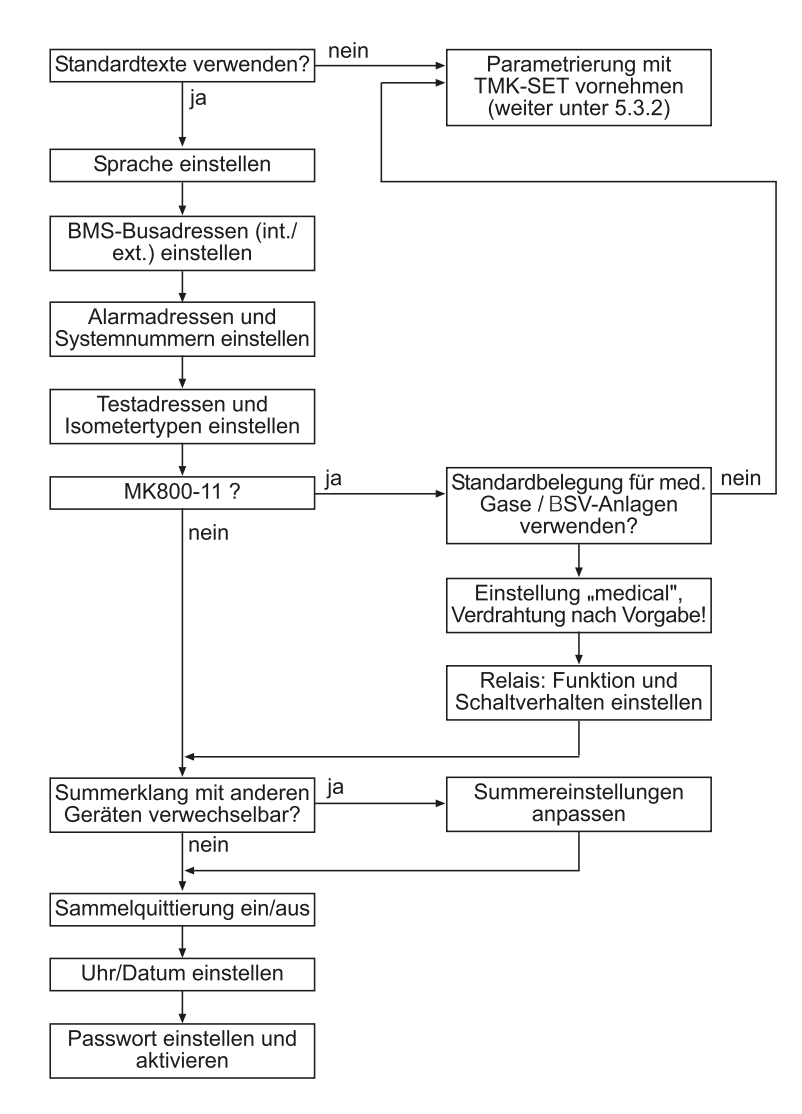

weiter mit ["Kapitel 5.3.3 Prüfungen nach dem Parametrieren"](#page-41-0)

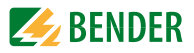

## **5.3.2 Einstellungen mit der Software TMK-SET**

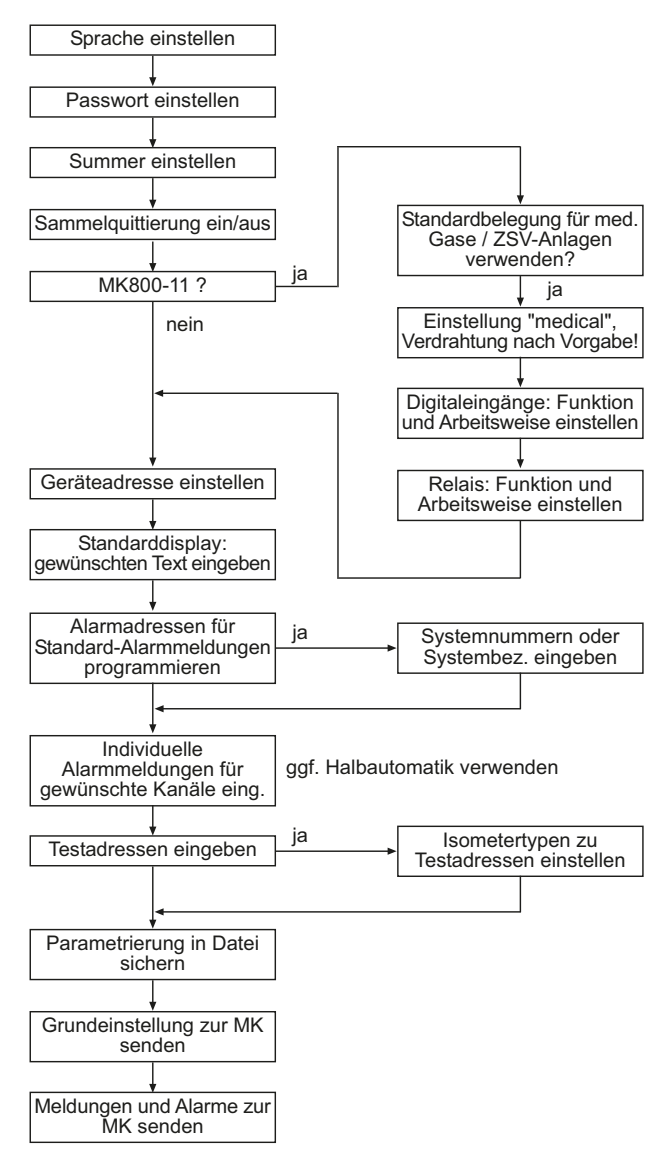

weiter mit ["Kapitel 5.3.3 Prüfungen nach dem Parametrieren"](#page-41-0)

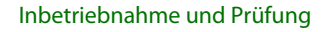

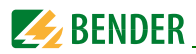

## <span id="page-41-0"></span>**5.3.3 Prüfungen nach dem Parametrieren**

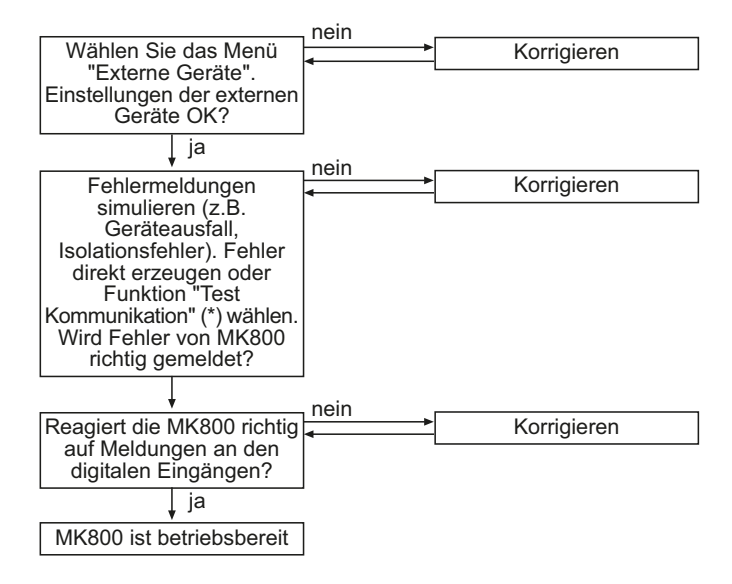

(\*) Meldungen, die ein BMS-Gerät erzeugen kann, werden simuliert.

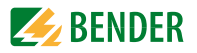

# **5.4 Wiederkehrende Prüfungen und Service**

#### **5.4.1 Wiederkehrende Prüfungen**

Folgende wiederkehrenden Prüfungen der elektrischen Anlagen müssen in Übereinstimmung mit den geltenden örtlichen bzw. nationalen Vorschriften durchgeführt werden. Wir empfehlen für Ihre Bender-Produkte:

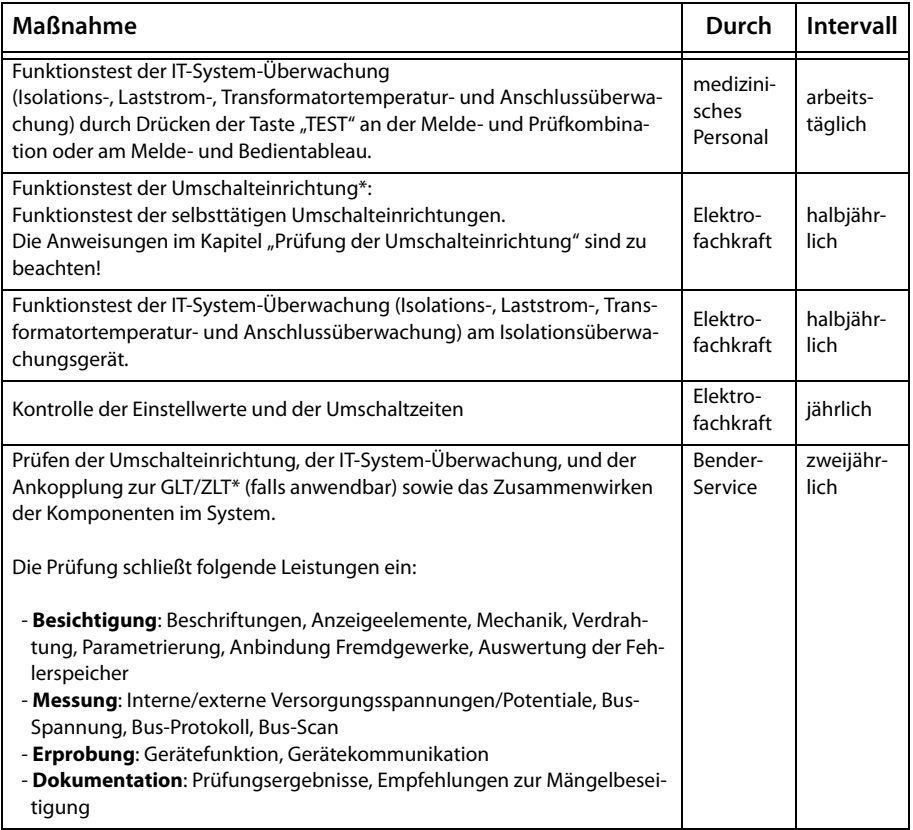

\* Diese Prüfung wird ausschließlich von einer beauftragten Elektrofachkraft in Abstimmung mit dem betroffenen medizinisch genutzten Bereich durchgeführt. Beachten Sie zu allen Prüfungen die Ausführungen zur Funktionsprüfung in der Checkliste. Wenn es keine nationalen Vorschriften gibt, sind die nach DIN VDE 0100-710 (VDE 0100-710) empfohlenen Prüfungen durchzuführen.

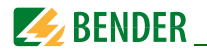

#### **5.4.2 Service und Support**

Für die Inbetriebnahme, Störungsbehebung und die wiederkehrenden Prüfungen bietet Bender an:

#### **First Level Support**

Technische Unterstützung telefonisch oder per E-Mail für alle Bender-Produkte

- Fragen zu speziellen Kundenapplikationen
- Inbetriebnahme
- Störungsbeseitigung

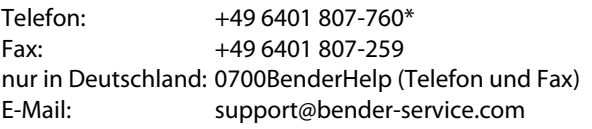

#### **Repair Service**

Reparatur-, Kalibrier-, Update- und Austauschservice für alle Bender-Produkte

- Reparatur, Kalibrierung, Überprüfung und Analyse von Bender-Produkten
- Hard- und Software-Update von Bender-Geräten
- Ersatzlieferung für defekte oder falsch gelieferte Bender-Geräte
- Verlängerung der Garantie von Bender-Geräten mit kostenlosem Reparaturservice im Werk bzw. kostenlosem Austauschgerät

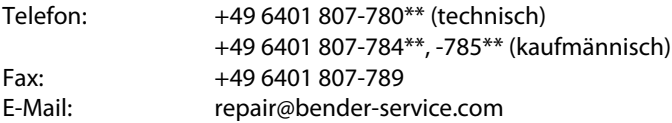

Geräte für den Reparaturservice senden Sie bitte an folgende Adresse: **Bender GmbH, Repair-Service, Londorfer Straße 65, 35305 Grünberg**

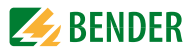

#### **Field Service**

Vor-Ort-Service für alle Bender-Produkte

- Inbetriebnahme, Parametrierung, Wartung, Störungsbeseitigung für Benderprodukte
- Analyse der Gebäudeinstallation (Netzqualitäts-Check, EMV-Check, Thermografie)
- Praxisschulungen für Kunden

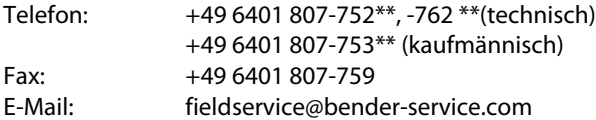

\*365 Tage von 07:00 - 20:00 Uhr (MEZ/UTC +1) \*\*Mo-Do 07:00 - 16:00 Uhr, Fr 07:00 - 13:00 Uhr

#### **Internet: www.bender.de**

#### **5.4.3 Wartung**

MK800 enthält keine Teile, die gewartet werden müssen. Dennoch sind die Fristen für die wiederkehrenden Prüfungen einzuhalten.

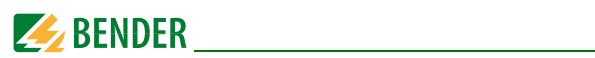

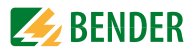

# **6. Störungshilfen**

# **6.1 Fehlermeldungen der MK800**

Die folgenden Fehler werden von der MK800 erkannt und im Display angezeigt. Über den Summer wird im Abstand von 10 Sekunden ein Beep-Code ausgegeben, der der Nummer des Fehlers entspricht.

Nur MK800..-11: Wenn im "Einstellmenü 11: Relais" die Funktion "Gerätefehler" eingestellt ist, so schaltet zusätzlich auch das Alarmrelais.

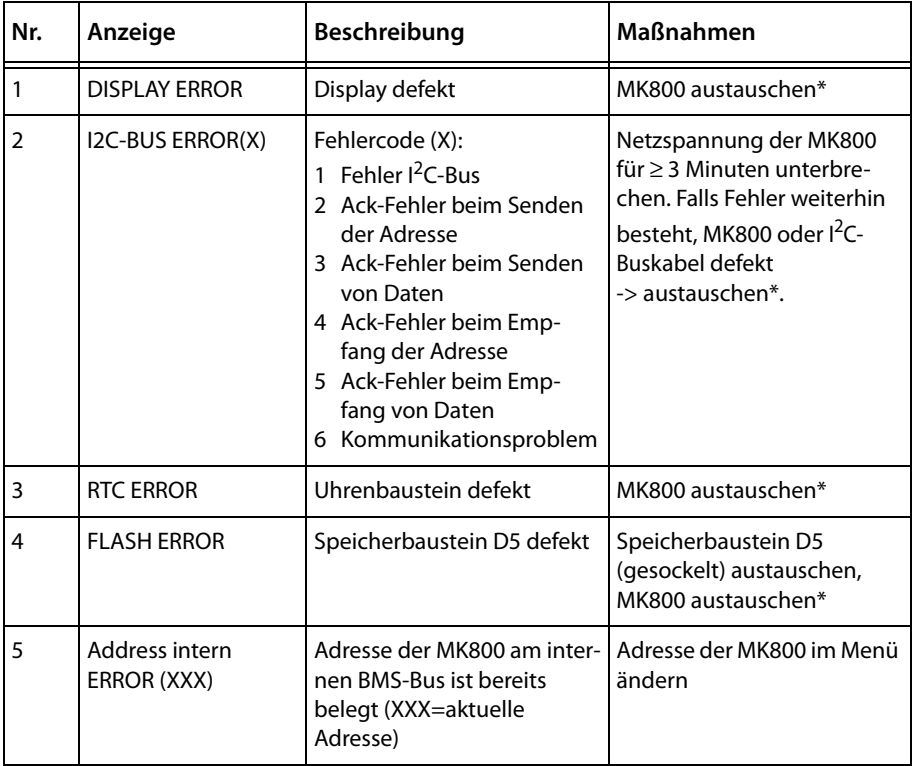

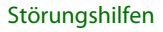

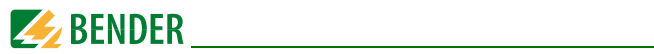

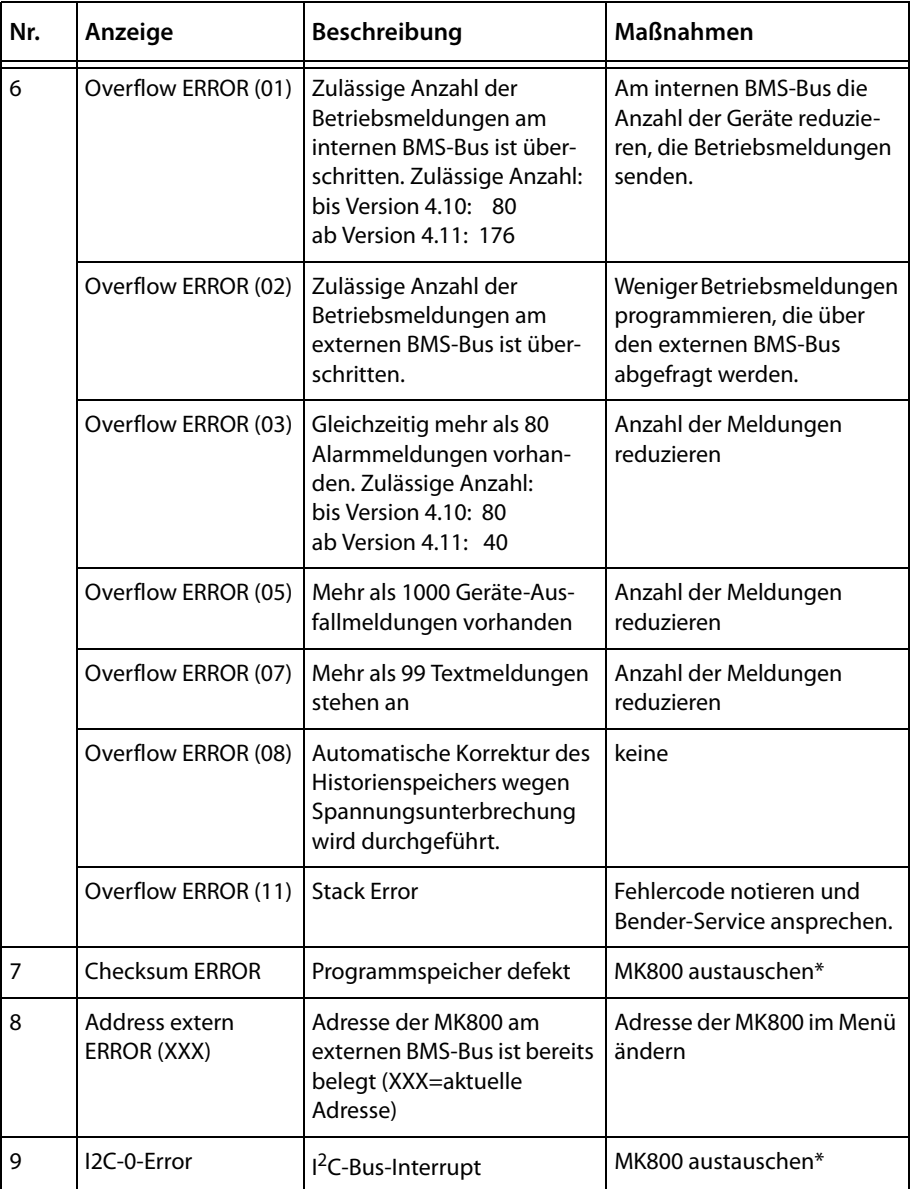

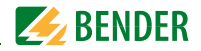

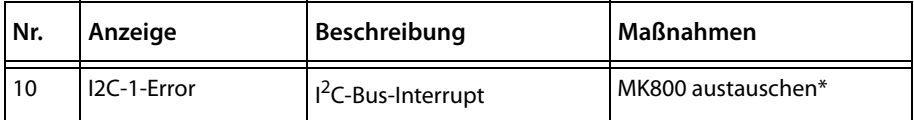

\* Bitte notieren Sie die Fehlerursache, die Fehler-Nummer und ggf. den Fehlercode. Diese Informationen erleichtern die Diagnose und Reparatur des Gerätes.

# **6.2 Funktionsstörungen**

Auflistung möglicher Fehler und Vorschläge zu deren Beseitigung. Diese Fehlerliste erhebt keinen Anspruch auf Vollständigkeit.

Eine Liste der möglichen Fehlercodes, die nach Ausführung eines Tests angezeigt werden, finden Sie im Kapitel ["Test-Funktion" auf Seite 55f](#page-54-0).

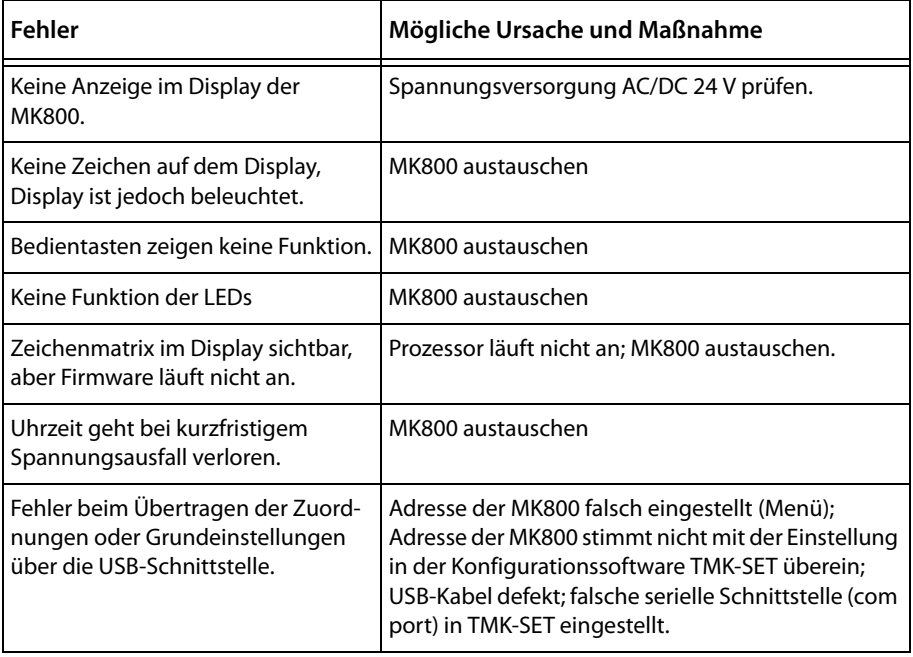

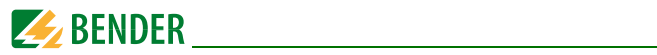

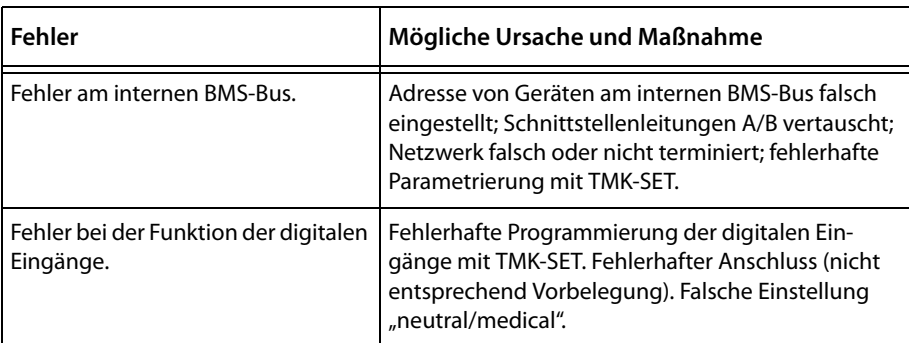

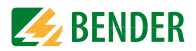

# **7. Bedienen**

Dieses Kapitel dient auch als Kurzanleitung für das medizinische Bedienpersonal.

# **7.1 Bedien- und Anzeigeelemente**

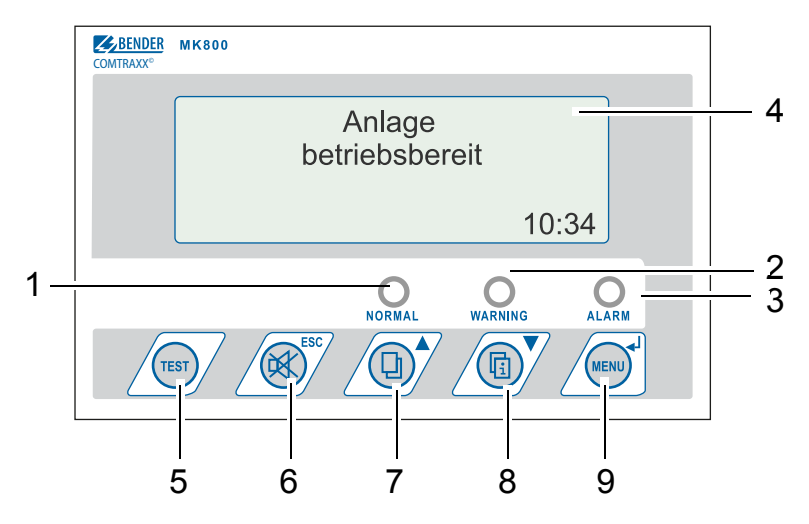

# **LED und LCD**

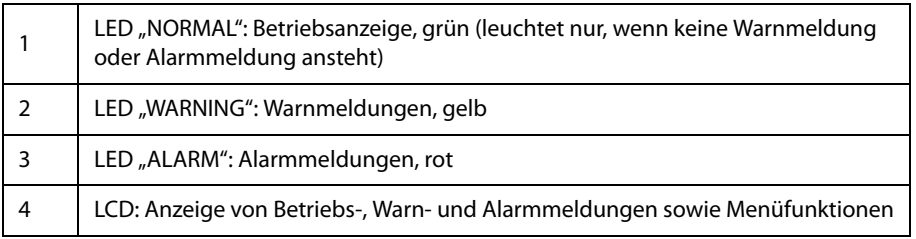

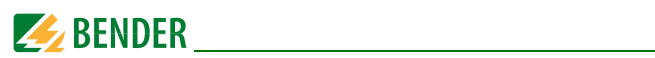

## **Die Tasten haben folgende Funktionen:**

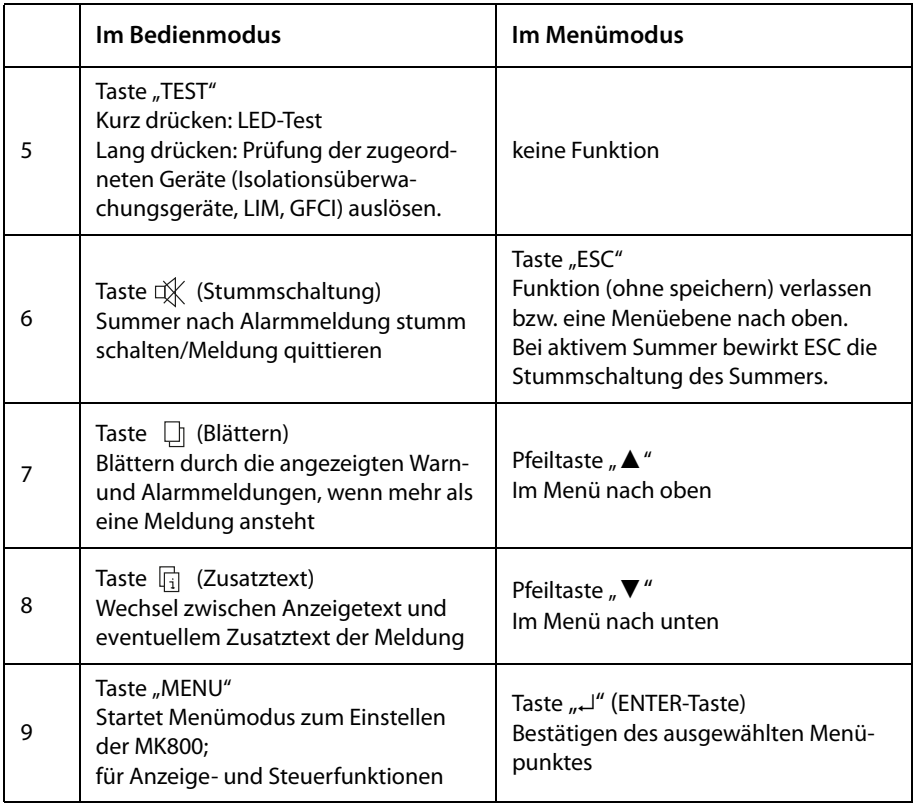

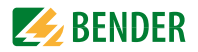

# **7.2 Kurzanleitung**

Die nachfolgenden Abbildungen sind exemplarisch zu verstehen.

#### **7.2.1 Anzeige im ungestörten Betrieb**

Es steht keine Warn- oder Alarmmeldung an.

- Die grüne LED "Normal" leuchtet.
- Das LC-Display zeigt die programmierte Standardanzeige.
- Maximal 3 Messwerte können in Zeile 1…3 angezeigt werden.

Beispiel:

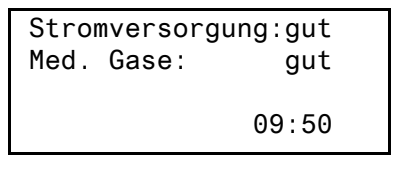

– Zeile 1…3: individuell programmierbarer Text der Standardanzeige – Zeile 4 Statuszeile zeigt die Uhrzeit an (abschaltbar).

## **7.2.2 Anzeige im gestörten Betrieb**

Es steht eine Warn- oder Alarmmeldung an.

- Abhängig von der Art des Fehlers leuchtet entweder die gelbe LED "Warning" oder die rote LED "Alarm". Die grüne LED "Normal" leuchtet nicht mehr.
- Gleichzeitig ertönt der Summer. Kann die Ursache der Meldung nicht sofort behoben werden, so besteht die Möglichkeit, den Summerton mit der Taste "  $\chi''$  (6) stumm zu schalten.
- Das LC-Display zeigt Informationen zur Meldung.

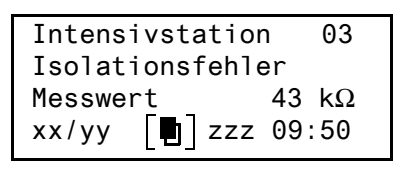

- Zeile 1: Standardanzeige: "System:"
	- Hier individuell programmierter Text: "Intensivstation 03"
- Zeile 2…3: Meldetext, ggf. mit Messwert

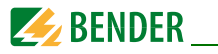

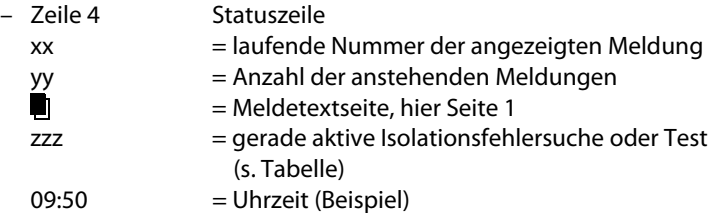

Mögliche Anzeigen bei Isolationsfehlersuche oder Test:

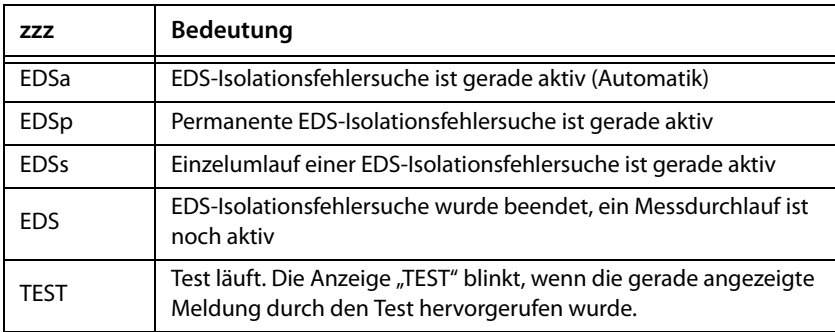

Nur wenn externer BMS-Bus auf "Aus" geschaltet ist:

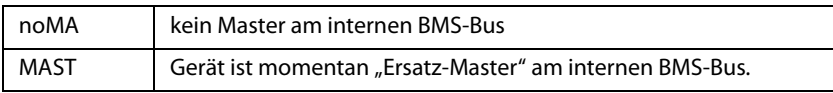

Drücken Sie die Taste "  $\boxed{\frac{1}{11}}$ " (7) um weitere Informationen zu erhalten.

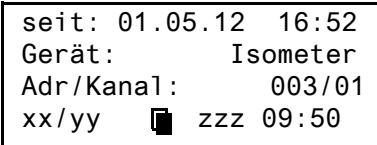

- Zeile 1: Datum und Zeit, zu der die Meldung auftrat
- Gerät, das die Meldung auslöst
- Zeile 3: Adresse und Kanal des meldenden Gerätes

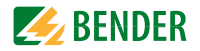

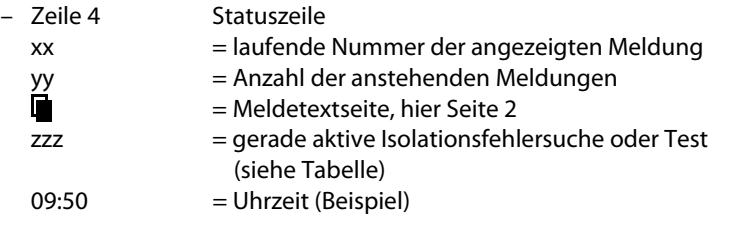

Bei individuell programmierten Meldungen kann die Anzeige entsprechend abweichen.

Wenn Meldungen anstehen und eine der beiden Pfeiltasten betätigt wird, erscheint die aktuelle Meldung in der Anzeige. Sofern keine weiteren Tastendrücke mehr erfolgen, wird diese Anzeige für 15 s gehalten.

#### <span id="page-54-0"></span>**7.2.3 Test-Funktion**

Drücken Sie die Taste "TEST" mindestens eine Sekunde lang, um die Funktion der zugeordneten Isolationsüberwachungsgeräte (z. B. 107TD47, IRDH…), LIM (Line Isolation Monitors) und GFCI (Ground Fault Circuit interrupters) zu überprüfen. Eine Meldung erfolgt nur an der MK800, an der die Taste "TEST" betätigt wurde.

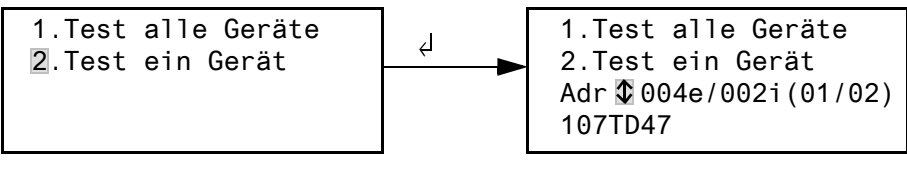

- 1. Test alle Geräte Testet alle Geräte, die im Menü "Testadressen" eingestellt sind.
- 2. Test ein Gerät Mit Pfeiltasten ein Gerät wählen und dann Taste "↵" drücken.

Während des Tests sehen Sie in der Statuszeile die Anzeige "TEST". Die Anzeige "TEST" blinkt, wenn die gerade angezeigte Meldung durch den Test hervorgerufen wurde. Die zugeordneten Geräte werden nacheinander geprüft. MK800 wertet die auftretenden Meldungen automatisch aus. Abschließend gibt es eine Meldung über den erfolgreichen Test oder eine Fehlermeldung aus.

Wenn mehr als ein Gerät getestet wurde, wird für jedes fehlerhaft getestete Gerät ein eigener Fehlercode angezeigt.

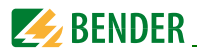

## **Folgende Fehlercodes werden bei einem fehlerhaften ISOMETER®-Test angezeigt:**

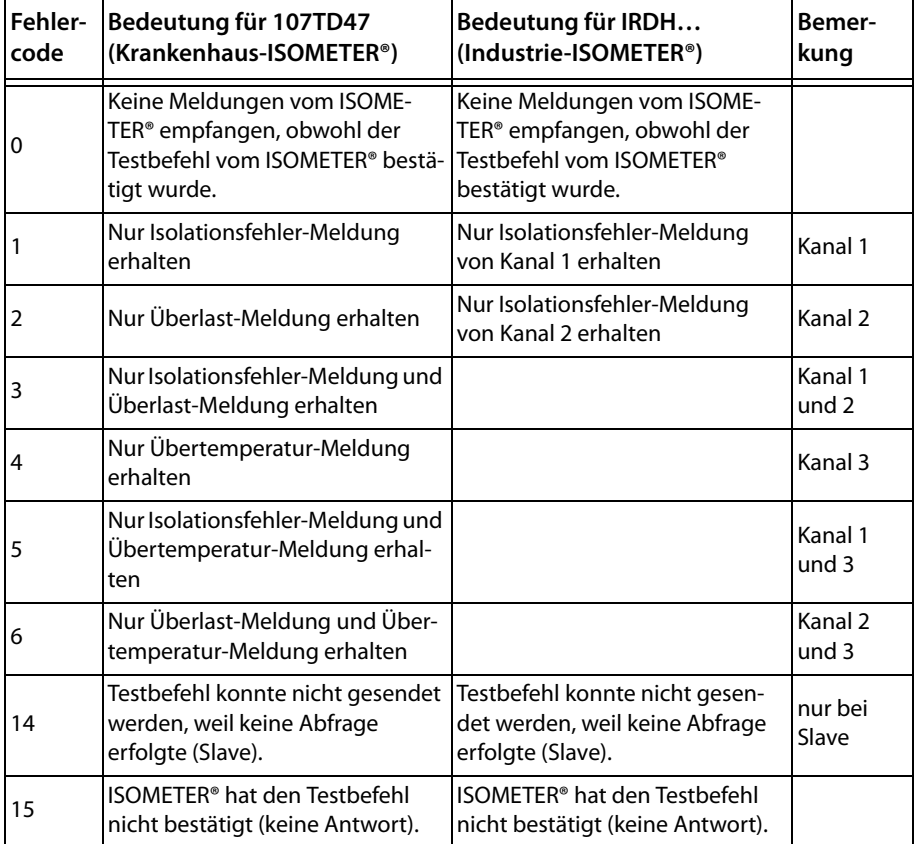

#### **Hinweise zu Fehlercodes**

- Für MK800, die auf dem BMS-Bus "Slave" sind, gilt für Fehlercode 0 und 14 ein Timeout von 50 Sekunden.
- Fehlercode 14 tritt auf, wenn der Test an einem Slave angefordert wird, der Testbefehl aber nicht gesendet werden kann, weil die MK800 nicht abgefragt wurde. Dies kann der Fall sein, wenn die Adresslücke vor der MK800 so groß ist, dass der Master die MK800 nicht abfragt (siehe Handbuch "BMS-Bus"). Dieser Fehlercode ist weniger ein Indiz für ein fehlerhaftes ISOMETER®, sondern vielmehr für ein fehlerhaftes BMS-Bus-System.

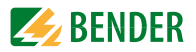

# **8. Menümodus: Bedienen und Einstellen**

# **8.1 Einschalten und Hauptmenü aufrufen**

Wird die MK800 mit Spannung versorgt, so erscheint die folgende Anzeige für ca. 3 Sekunden. Sie informiert über die Adresse und die Firmwareversion des Gerätes. Diese Informationen erhalten Sie auch im Menü "Info".

```
MK800-11 Adr.:01/001
Software 4.02 D279
Datum: 02.05.12
www.bender.de
```
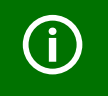

War die MK800 mehrere Tage ohne Spannungsversorgung, so kann der Startvorgang längere Zeit (ca. 30 Sekunden) erfordern. Geben Sie anschließend Uhrzeit und Datum neu ein.

Wenn keine Meldungen anstehen, wird nach dem Start die Standardanzeige dargestellt.

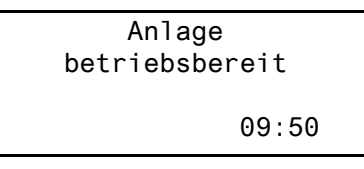

Die Software TMK-SET ermöglicht das Ändern dieser Standardanzeige und der Meldetexte.

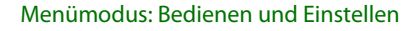

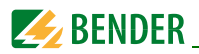

Zum Öffnen des Hauptmenüs drücken Sie die Taste "Menu".

- 1.Zurück
- 2.Messwerte
- 3.Historie
- 4.Einstellungen
- 5.Steuerung
- 6.Externe Geräte
- 7.Info

Im Hauptmenü nutzen Sie die folgenden Tasten:

- ESC Funktion verlassen bzw. eine Menüebene nach oben
- ▲, ▼ Menüpunkte anwählen
- ↵ Angewählten Menüpunkt bestätigen (Enter)

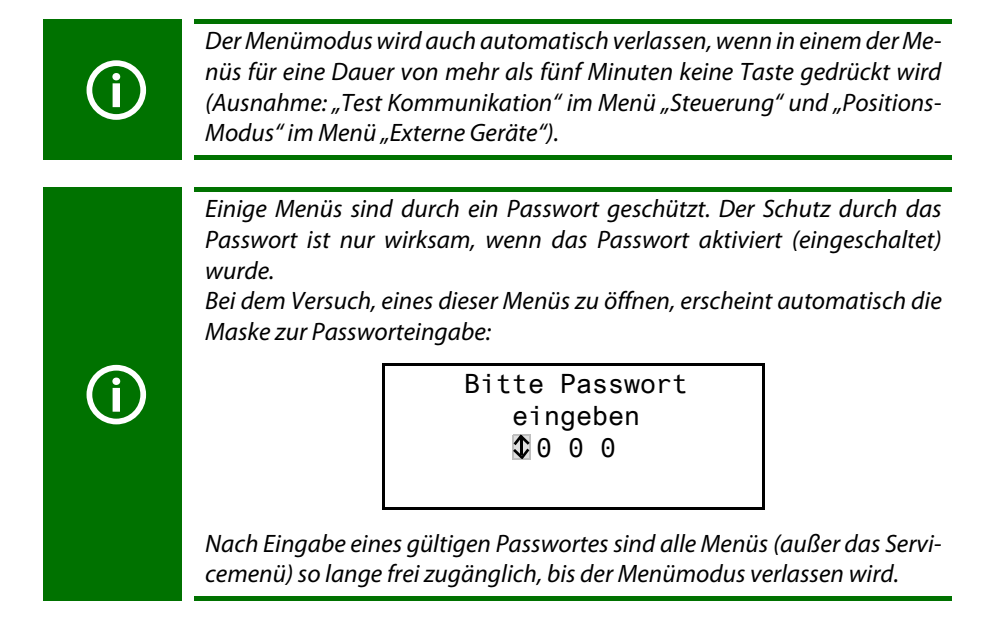

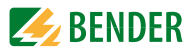

# **8.2 Menü Übersichtsdiagramm**

Das folgende Diagramm erleichtert Ihnen die Orientierung in den Menüs:

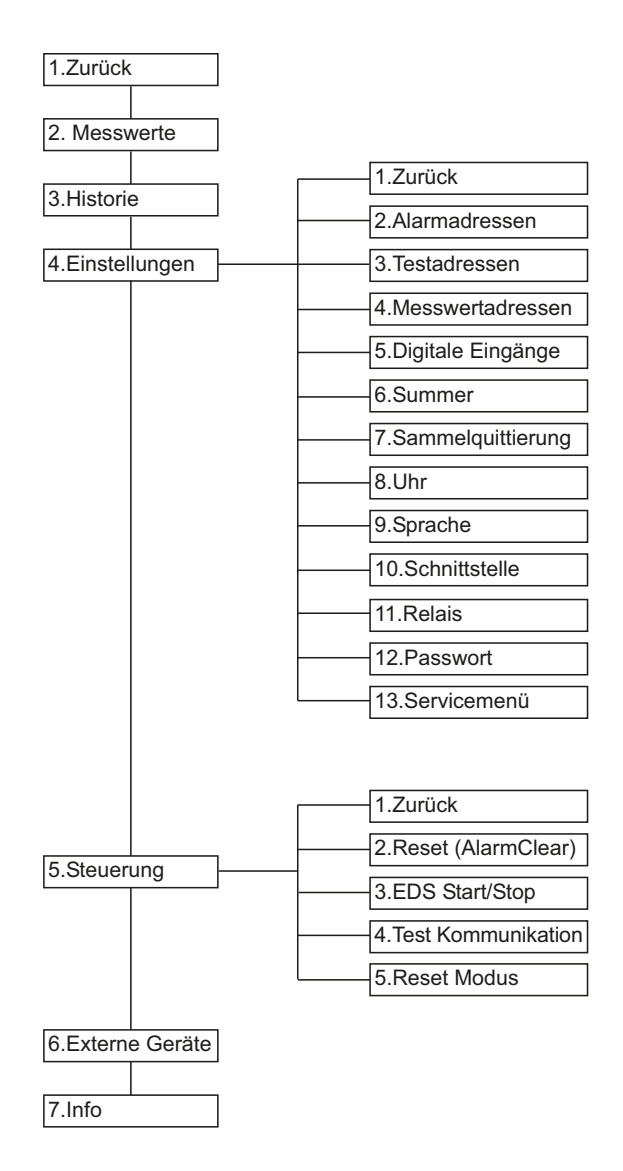

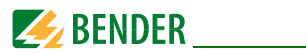

# **8.3 Funktionen des Hauptmenüs**

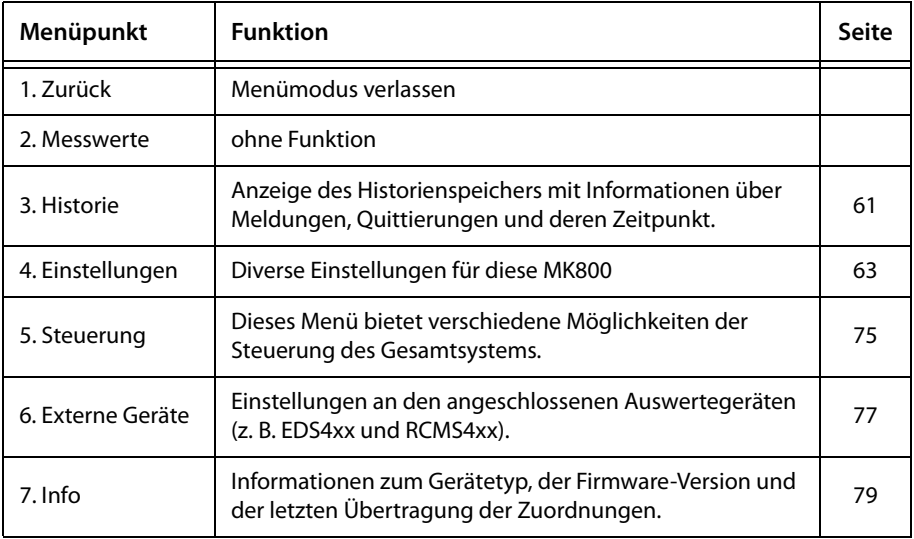

# **8.4 Das Hauptmenü**

#### **8.4.1 Zurück**

Der Menümodus wird verlassen.

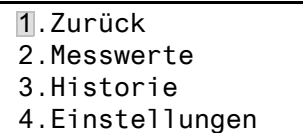

## **8.4.2 Menü 2: Messwerte**

Dieses Menü ist ohne Funktion.

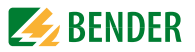

## <span id="page-60-0"></span>**8.4.3 Menü 3: Historie**

Die MK800 speichert bis zu 1000 der aufgelaufenen Meldungen im Historienspeicher (Ringspeicher) ab. Werden mehr als 1000 Meldungen von der MK800 erfasst, dann überschreibt die 1001. Meldung den Eintrag 1.

Das Menü "Historie" informiert über Meldungen, Quittierungen und deren Zeitpunkt. Es zeigt auch an, ob ein Alarm noch ansteht oder wann er mit der Taste " $\mathbb{R}$ " quittiert/ stummgeschaltet wurde. Der vollständige Inhalt des Historienspeichers mit Zusatztexten und Adresse des meldenden Gerätes kann mit Hilfe der Software TMK-History ab Version V3 auf einem PC dargestellt und ausgedruckt werden. Der Anschluss ist über alle Schnittstellen der MK800 möglich.

1. Wählen Sie mit den Pfeiltasten den gewünschten Eintrag. In der Anzeige steht zunächst der jüngste Eintrag. Ältere Meldungen können mit den Pfeiltasten ausgewählt werden.

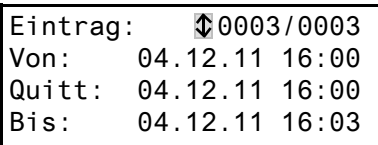

2. Rufen Sie mit der Taste "⊥" den Meldetext des ausgewählten Eintrags auf. In der letzten Zeile ist der Pfad angezeigt, über den die Meldung die MK800 erreicht hat. Im Beispiel wurde über den internen BMS-Bus von Adresse 003, Kanal 01 ein Isolationsfehler empfangen.

Über weitere mögliche Anzeigen informiert die Tabelle auf der Folgeseite.

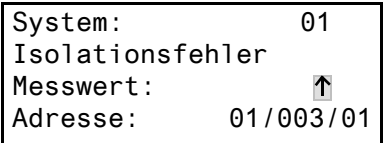

- 3. Werden wie im obigen Beispiel Analogwerte angezeigt, so erhalten Sie durch Drücken der Taste "▲" die Anzeige der Min- und Max-Werte.
- 4. Drücken Sie erneut die Taste "↵" um zur Auswahl des Eintrags zurückzuspringen.

Wiederholen Sie diese Bedienschritte für alle gewünschten Meldungen. Drücken Sie dann die Taste "ESC" zum Verlassen des Menüs.

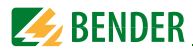

Mögliche Anzeigen in der letzten Zeile der Meldetextdarstellung des Historienspeichers:

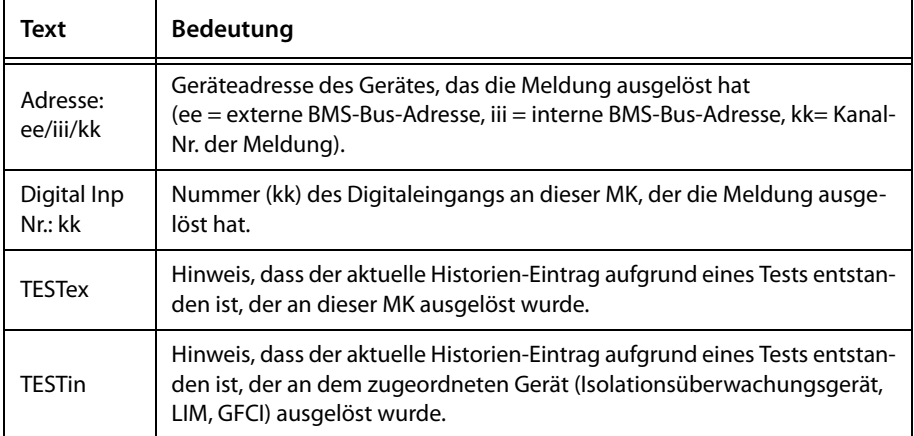

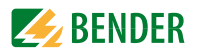

# <span id="page-62-0"></span>**8.4.4 Menü 4: Einstellungen**

Folgende Menüpunkte stehen zur Einstellung der MK800 zur Verfügung:

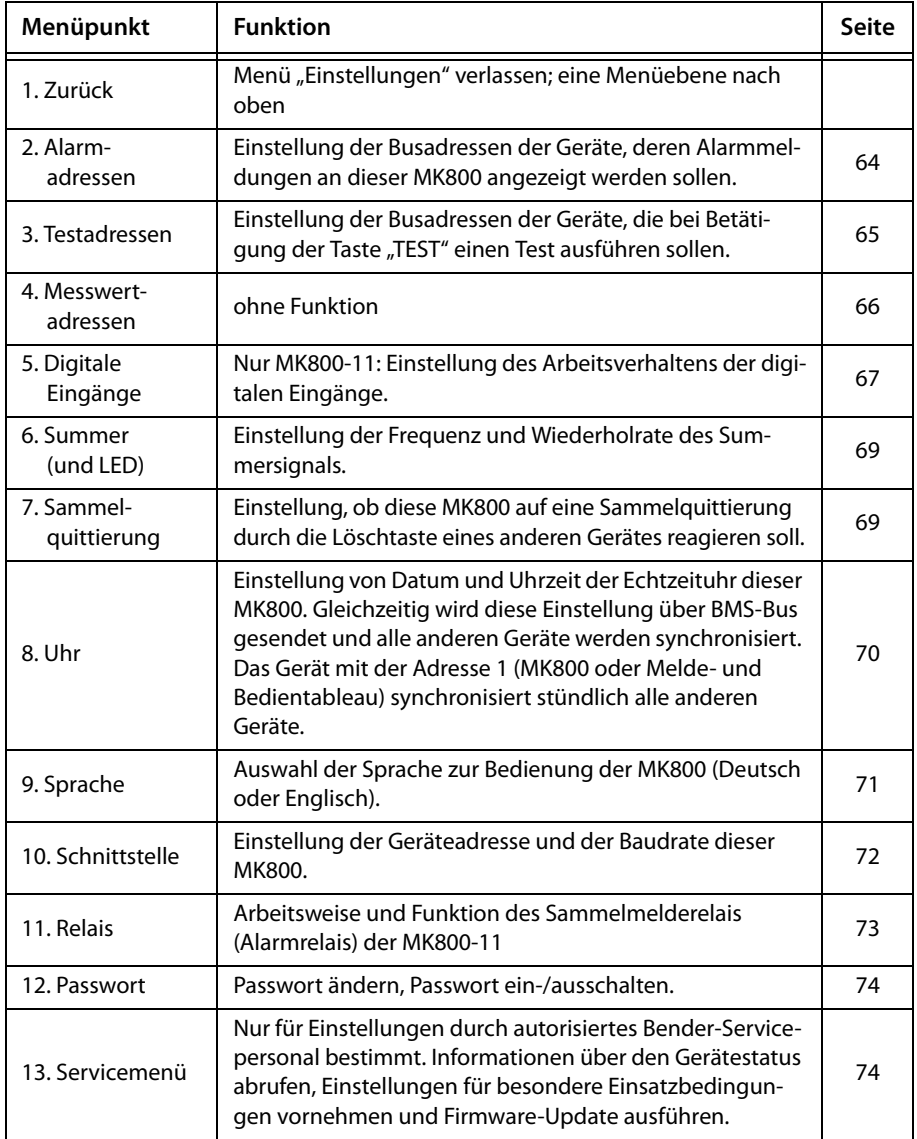

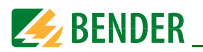

# **8.4.4.1 Zurück**

Verlassen des Menüs.

- 1.Zurück
- 2.Alarmadressen
- 3.Testadressen
- 4.Messwertadressen

# **8.4.4.2 Einstellmenü 2: Alarmadressen**

Einstellung der Busadressen der Geräte, deren Alarmmeldungen als Standardmeldungen an dieser MK800 angezeigt werden sollen. Die Texte einzelner Meldungen können mit der Software TMK-SET geändert werden.

Wählen Sie die Adressen von Geräten, deren Meldungen angezeigt werden sollen. Eingestellte Adressen werden auf Vorhandensein innerhalb des BMS-Busses überwacht; wird ein Gerät innerhalb des Busses nicht gefunden, so wird dies angezeigt. Sind mehrere Systeme oder Bereiche (z. B. mehrere OP-Räume) an die MK800 ange-

schlossen, so können Sie diesen Systemnummern von 1…4 zuordnen.

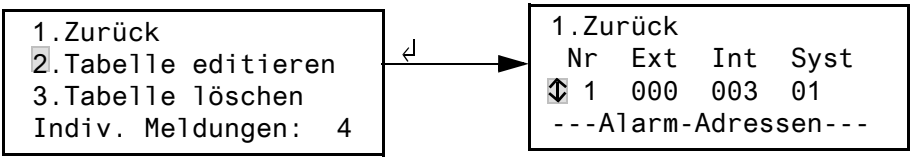

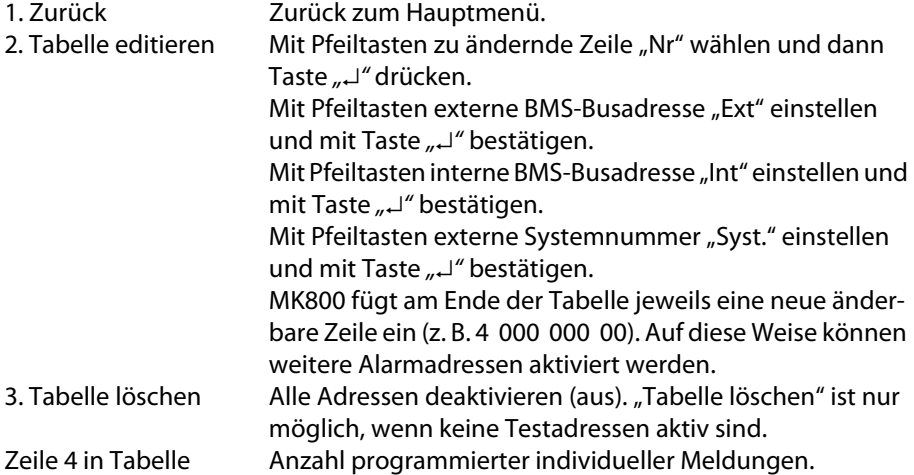

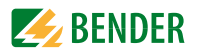

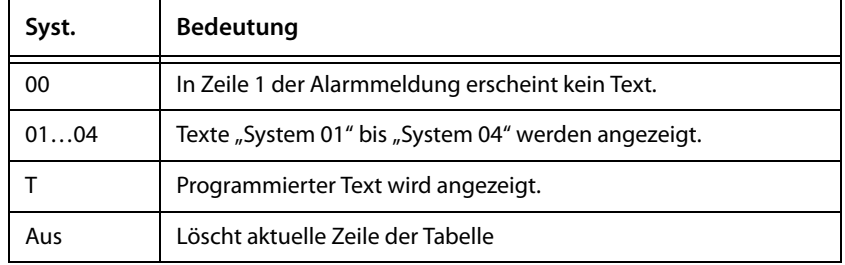

#### Mögliche Einstellungen der Systemnummer "Syst.":

## **8.4.4.3 Einstellmenü 3: Testadressen**

Einstellung der Busadressen der Isolationsüberwachungsgeräte (z. B. 107TD47, IRDH…), Umschalt- und Überwachungsgeräte (ATICS®), LIM (Line Isolation Monitors) und GFCI (Ground Fault Circuit interrupters), die bei Betätigung der Taste "TEST" einen Test ausführen sollen. Die Einstellung ist nur für Geräte möglich, die auch im Menü "Alarmadressen" aktiviert sind bzw. für die individuelle Alarmtexte programmiert wurden. Individuelle Alarmtexte sind mindestens erforderlich für

- Kanal 1…3 (Einstellung "107TD47")
- Kanal 1.2 (Einstellung "IRDHxxx")
- Kanal 1 (Einstellung "GFCI")
- Kanal 1, 2, 3, 6, 7, 9 (Einstellung "LIM")

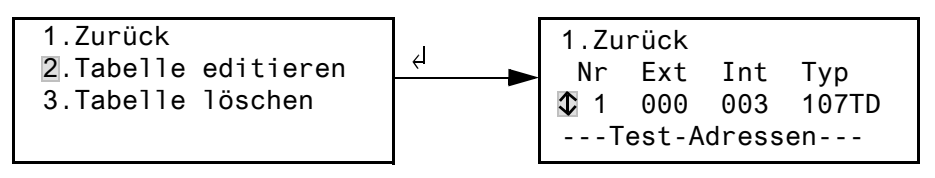

1. Zurück Zurück zum Hauptmenü.

2. Tabelle editieren Mit Pfeiltasten zu ändernde Zeile "Nr" wählen und dann Taste "↵" drücken. Mit Pfeiltasten externe BMS-Busadresse "Ext" einstellen und mit Taste "↵" bestätigen. Mit Pfeiltasten interne BMS-Busadresse "Int" einstellen und mit Taste "↵" bestätigen.

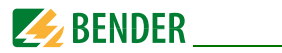

Mit Pfeiltasten Isolationsüberwachungsgerät "Typ" wählen und mit Taste "↵" bestätigen. MK800 fügt am Ende der Tabelle jeweils eine neue änderbare Zeile ein (z. B. 4 000 000 Aus). Auf diese Weise können weitere Testadressen aktiviert werden. 3. Tabelle löschen Alle Adressen deaktivieren (aus).

Mögliche Einstellungen für "Typ":

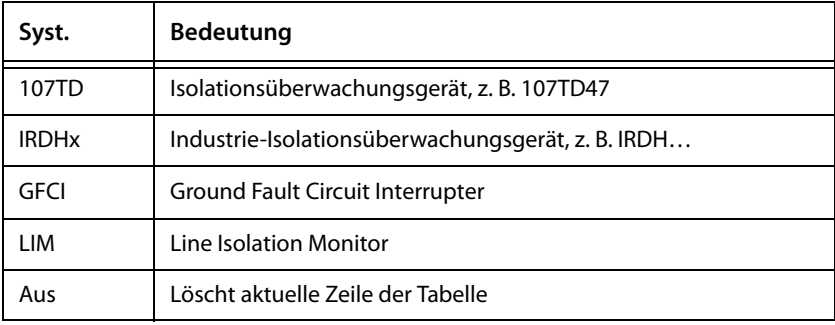

## **8.4.4.4 Einstellmenü 4: Messwertadressen**

Zurzeit ohne Funktion.

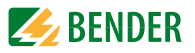

## **8.4.4.5 Einstellmenü 5: Digitale Eingänge**

Einstellung des Arbeitsverhaltens der digitalen Eingänge IN1…IN16 (nur bei MK800- 11). Für jeden Eingang kann individuell eingestellt werden: "24V" (high) oder "0V" (low). In der Einstellung "24V" erfolgt eine Alarmmeldung des jeweiligen Einganges, wenn dort 10…30 Volt anstehen. In der Einstellung "0V" erfolgt eine Alarmmeldung, wenn dort 0...2 Volt anstehen. Deshalb unbenutzte digitale Eingänge immer auf "Aus" stellen.

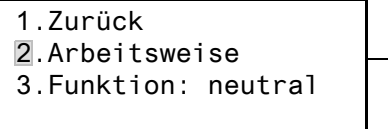

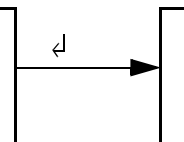

1.Zurück 2.Eingang: 001: 24V Alarm bei 24V -Digitale Eingänge--

1. Zurück Zurück zum Hauptmenü. 2. Arbeitsweise Digitalen Eingang mit Pfeiltasten wählen und mit Taste "↵" bestätigen. Mit Pfeiltasten "0 V", "24 V" oder "Aus" wählen. Taste "⊥" drücken, um die Eingabe zu übernehmen. Weitere digitale Eingänge auf gleiche Weise einstellen. 3. Funktion Meldetext-Kategorie "neutral" oder "medical" einstellen, siehe Kapitel "Alarmtexte der digitalen Eingänge" auf Seite 67.

## **Alarmtexte der digitalen Eingänge**

Allen digitalen Eingängen kann eine neutrale oder spezielle Alarmmeldung zugeordnet werden. Eine neutrale Alarmmeldung signalisiert den Alarm, den Kanal und die Adresse des Alarm auslösenden Geräts. Die spezielle Alarmmeldung (medical) hingegen signalisiert einen fest vorprogrammierten Alarm z. B. "Alarm: Sauerstoff". Belegen Sie die Eingänge entsprechend der Tabelle "Neutrale und spezielle Alarmmeldungen" auf Seite 68.

Mit der PC-Software TMK-SET können einzelnen oder allen digitalen Eingängen andere Meldungen zugeordnet werden.

Die Alarmmeldungen der nachfolgenden Tabelle werden über den BMS-Bus an andere MK… oder Melde- und Bedientableaus übermittelt und dort im Klartext angezeigt.

Sollen frei programmierte Alarmmeldungen an einer anderen MK800 oder einem Melde- und Bedientableau dargestellt werden, so müssen in dem anzeigenden Gerät die gleichen Alarmmeldungen programmiert worden sein.

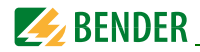

#### **Spezielle Alarmmeldungen**

Diese Meldungen enthalten Hinweise zu medizinischen Gasen und BSV-Anlagen.

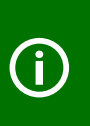

Alarmmeldungen der medizinischen Gase werden durch die rote LED "ALARM" und den Summerton signalisiert. Der Summerton kann stumm geschaltet (quittiert) werden. Zur Erinnerung ertönt der Summer nach 15 Minuten erneut. Abweichende Einstellungen können nur mit der Software TMK-SET vorgenommen werden.

#### **Neutrale und spezielle Alarmmeldungen**

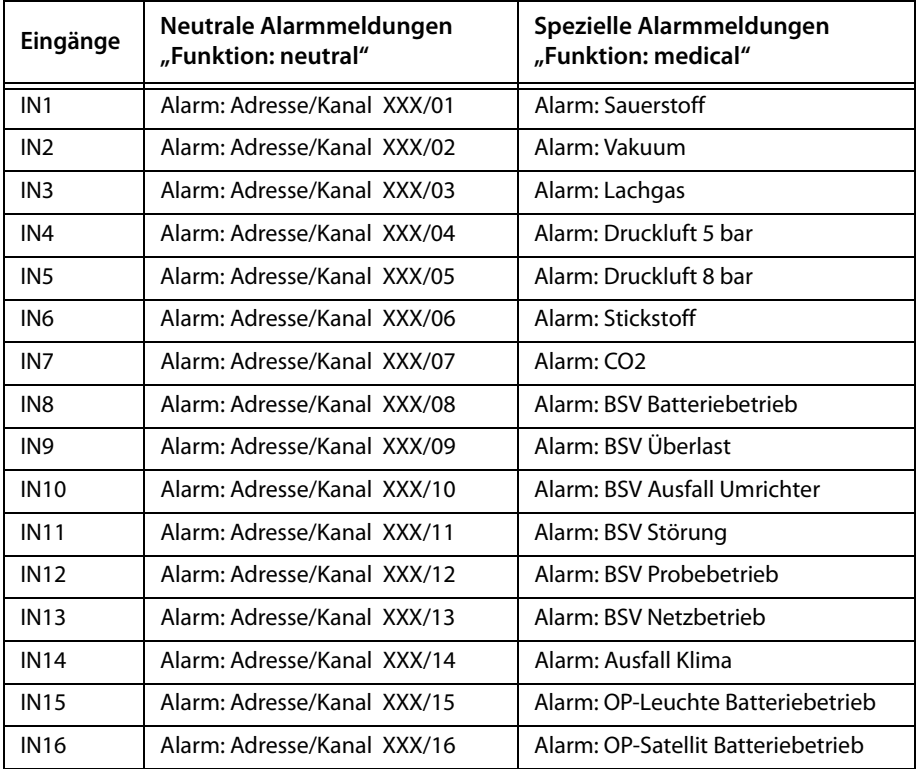

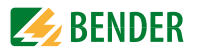

#### **8.4.4.6 Einstellmenü 6: Summer (und LED)**

Der Summer ertönt im Falle einer Alarmmeldung. Einstellung der Tonfrequenz und Wiederholrate der beiden aufeinander folgenden Summertöne.

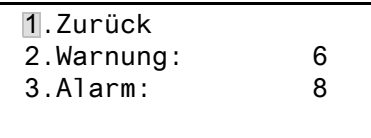

- 
- 2. Warnung
- 

1. Zurück Zurück zum Hauptmenü.

3. Alarm Für "Warnung" und "Alarm" stehen verschiedene voreingestellte Signale zur Auswahl bereit. Über TMK-SET kann ein individueller Summerton eingestellt werden.

Während der Einstellung ertönt das gewählte Summer-Signal und die LED leuchtet oder blinkt.

## **8.4.4.7 Einstellmenü 7: Sammelquittierung**

Einstellung, ob diese MK800 auf die Quittierung (Stummschaltung) des Summertons durch Betätigen der Taste "  $\chi$ " an einer anderen MK... oder einem Melde- und Bedientableau TM… reagieren soll (Ein) oder nicht (Aus).

Bei eingeschalteter Sammelquittierung kann ein Summerton dieser MK800 auch von einer MK… oder einem TM… in einem anderen Raum quittiert (stummgeschaltet) werden.

Die Alarmmeldung selbst ist noch so lange in der Anzeige lesbar, bis die Ursache des Alarms behoben ist.

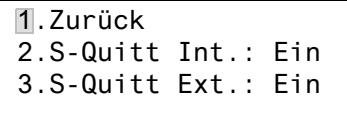

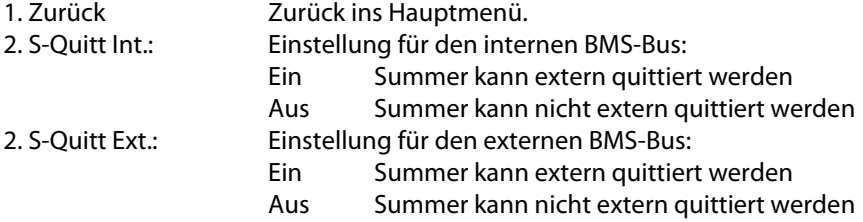

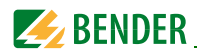

# **8.4.4.8 Einstellmenü 8: Uhr**

Dieses Menü dient der Einstellung der Uhrzeit, des Datums und des Datumformats. Diese Einstellungen bleiben bei Unterbrechung der Stromversorgung noch ca. 5 Tage gespeichert.

Die Uhr stellt sich automatisch auf mitteleuropäische Sommerzeit (CEST) und Winterzeit (CET) ein. Stellen Sie die Uhr erneut ein, falls die Uhrzeit nach einer automatischen Umschaltung nicht mehr mit Ihrer lokalen Uhrzeit übereinstimmt. Die automatische Umschaltung ist abschaltbar (Menüpunkt "5. Sommerzeit").

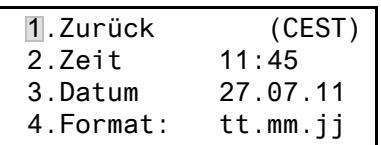

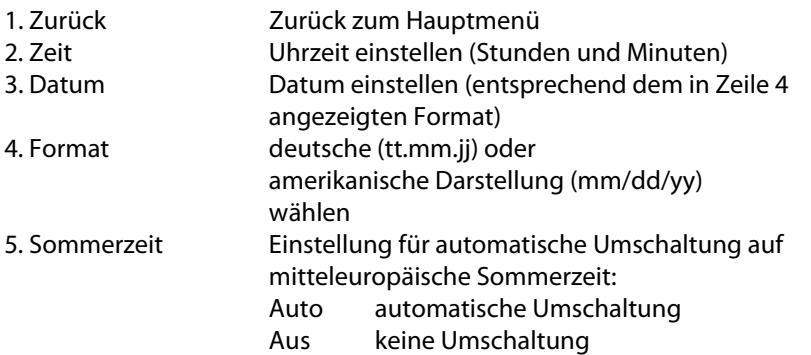

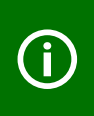

Uhrzeit und Datum des Systems können Sie an einer beliebigen MK… oder einem beliebigen TM… einstellen. Über den BMS-Bus werden die Einstellungen an den Master (Adresse 1) geschickt, der die Einstellungen dann an alle anderen MK… oder TM… überträgt.

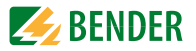

# **8.4.4.9 Einstellmenü 9: Sprache**

Auswahl der Sprache für die Bedienung der Menüs und die Anzeige der Meldungen (Alarm- und Betriebsmeldungen) der MK800. Die Änderungen werden sofort wirksam.

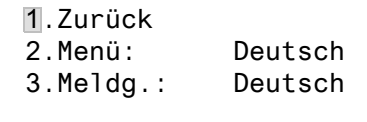

- 1. Zurück Zurück zum Hauptmenü.
- 2. Menü Sprache, in der das Menü bedient wird, einstellen: deutsch oder englisch

3. Meldg. Sprache, in der die Meldungen angezeigt werden, einstellen. Zur Wahl stehen:

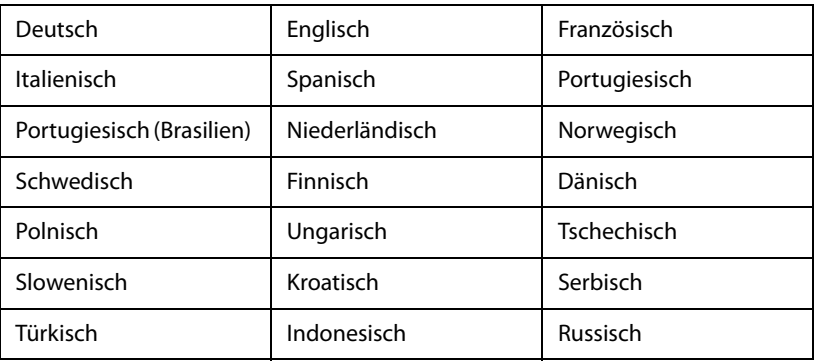

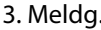

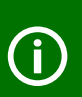

Die Spracheinstellung aktiviert die sprachspezifischen Sonderzeichen. Individuell programmierte Alarmtexte bleiben jedoch unverändert. Deswegen erst nach der Spracheinstellung die individuellen Alarmtexte programmieren oder übertragen.

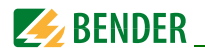

## **8.4.4.10 Einstellmenü 10: Schnittstelle**

Einstellung der eigenen Geräteadresse und Übertragungsgeschwindigkeit (Baudrate) für den Anschluss an den BMS-Bus.

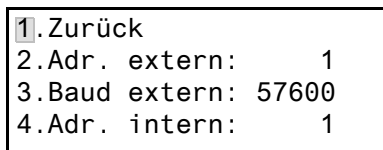

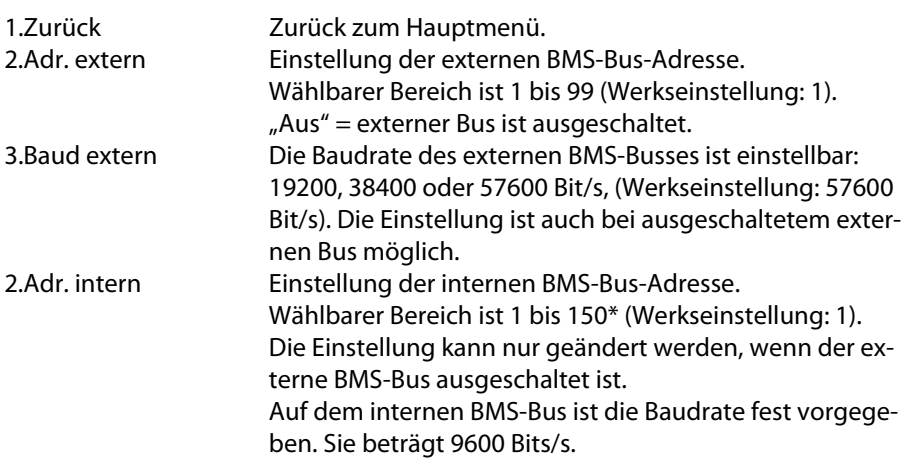

Ändern Sie die jeweilige Geräteadresse, wenn mehrere MK800 an einem BMS-Bus angeschlossen sind. Eine MK800 muss die Adresse 1 (Master) haben. Alle übrigen MK800 werden fortlaufend adressiert: 2,3,4…. Vermeiden Sie Lücken zwischen den Adressen. Nur so ist die Funktion des Systems sichergestellt (siehe auch Handbuch "BMS-Bus").

Der Datenaustausch funktioniert nur zwischen Geräten mit gleicher Baudrate.

\* Die Adressen 100…103 sind nicht einstellbar, da sie für besondere Aufgaben (z. B. Programmierung) vorgesehen sind.
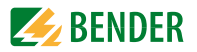

#### <span id="page-72-1"></span>**8.4.4.11 Einstellmenü 11: Relais**

Arbeitsweise und Funktion des optionalen Alarmrelais der Meldekombination einstellen. Dieses Menü existiert nur bei der MK800..-11.

- <span id="page-72-0"></span>1.Zurück 2.Arbeitsweise: N/O 3.Funktion: Gerätefehler
- 1. Zurück Zurück zum Hauptmenü.
- 2. Arbeitsweise Arbeitsweise einstellen:

N/O Arbeitsstrom

- N/C Ruhestrom
- 

3. Funktion Optionales Alarmrelais schaltet im Falle von:

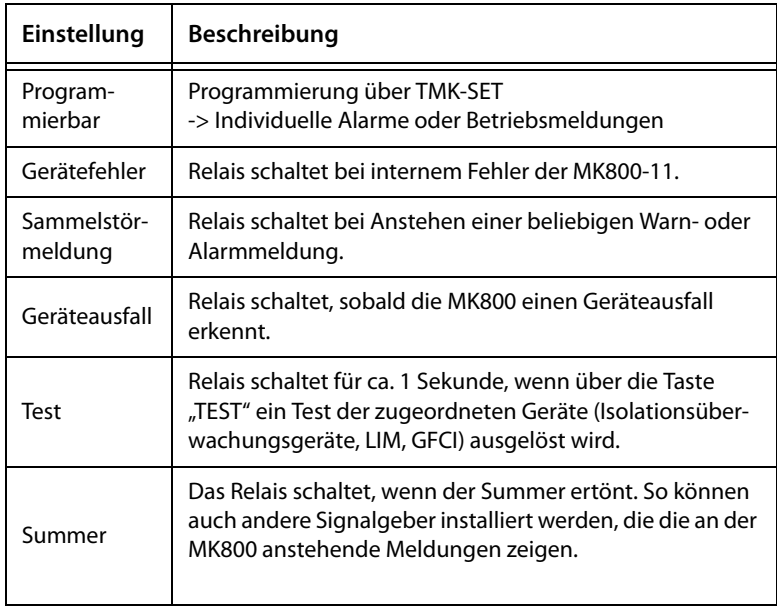

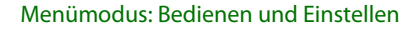

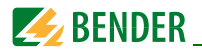

#### **8.4.4.12 Einstellmenü 12: Passwort**

Passwort ändern, Passwort ein-/ausschalten.

<span id="page-73-1"></span>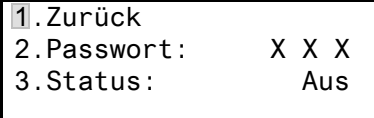

1. Zurück Zurück zum Hauptmenü.

2. Passwort Passwort ändern. Werkseinstellung ist: 807

3. Status: Passwortschutz ein- oder ausschalten.

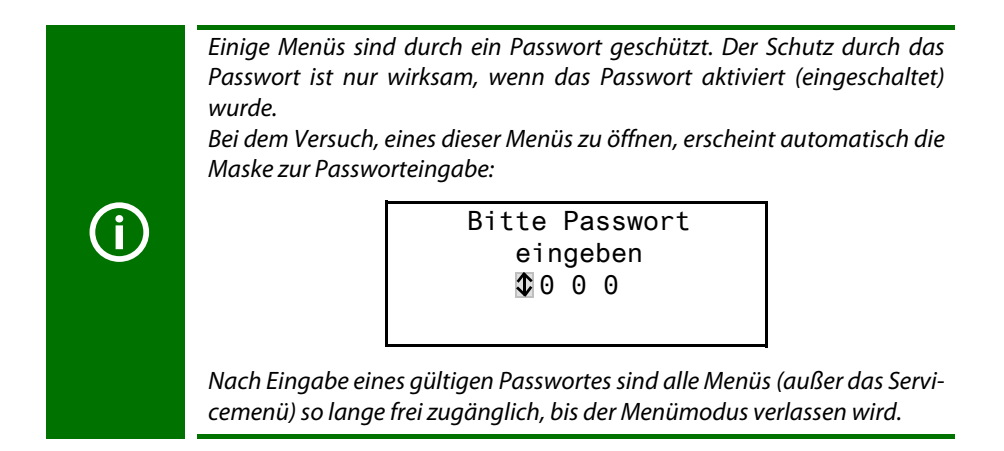

#### <span id="page-73-2"></span><span id="page-73-0"></span>**8.4.4.13 Einstellmenü 13: Servicemenü**

Das Servicemenü ist für Einstellungen durch autorisiertes Bender-Servicepersonal bestimmt.

Im Servicemenü können Informationen über den Gerätestatus abgerufen und Einstellungen für besondere Einsatzbedingungen vorgenommen werden.

<span id="page-74-1"></span>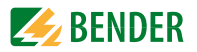

#### **8.4.5 Menü 5: Steuerung**

Dieses Menü bietet verschiedene Möglichkeiten der Steuerung einzelner Geräte oder des Gesamtsystems:

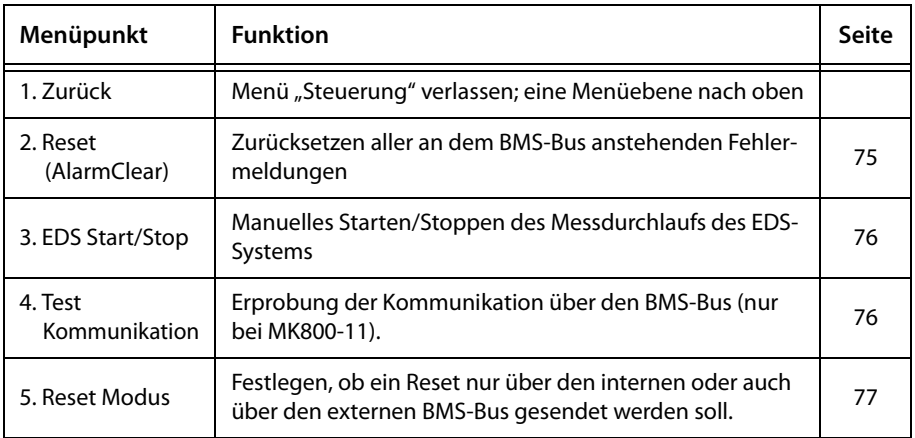

# **8.4.5.1 Zurück**

Verlassen des Menüs.

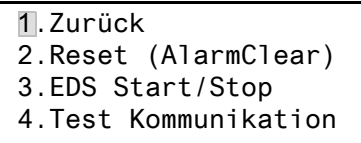

#### **8.4.5.2 Steuermenü 2: Reset (AlarmClear)**

Betätigen Sie die Taste "⊥", um am BMS-Bus anstehende Fehlermeldungen zurückzusetzen. In der letzten Zeile wird "Reset ausgeführt!" angezeigt.

> <span id="page-74-0"></span>1.Zurück 2.Reset (AlarmClear) 3.EDS Start/Stop Reset ausgeführt!

Dieser Reset-Befehl wird über den BMS-Bus gesendet. Beachten Sie, dass einige Geräte (wie z. B. PRC487) nicht auf diesen Reset reagieren.

<span id="page-75-2"></span>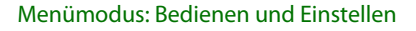

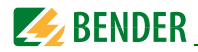

#### **8.4.5.3 Steuermenü 3: EDS Start/Stop**

<span id="page-75-1"></span>Betätigen Sie die Taste "↵" zum manuellen Starten und Stoppen des Messdurchlaufs des EDS-Systems. Diese Funktion ist nur für den Master aktivierbar. Der aktuelle Zustand wird in der letzten Zeile angezeigt.

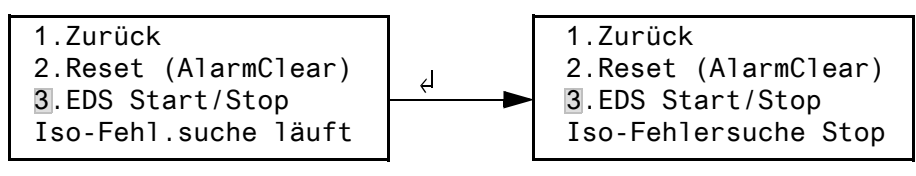

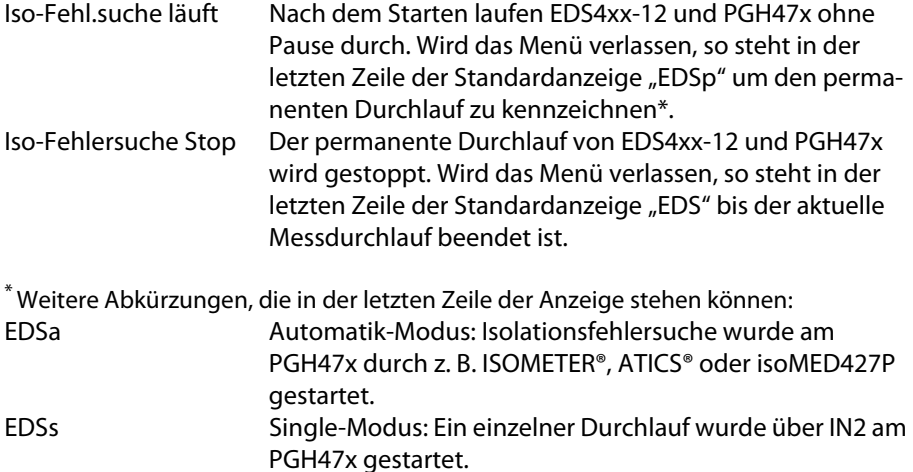

#### <span id="page-75-4"></span><span id="page-75-3"></span><span id="page-75-0"></span>**8.4.5.4 Steuermenü 4: Test Kommunikation**

Erprobung der Kommunikation über den BMS-Bus. Hierzu wird eine Fehlermeldung an einem digitalen Eingang simuliert. Diese Fehlermeldung wird über den BMS-Bus an auswertende Geräte (wie andere MK…, TM…, SMO…) übertragen. Prüfen Sie, ob diese Geräte wunschgemäß auf die Fehlermeldung reagieren.

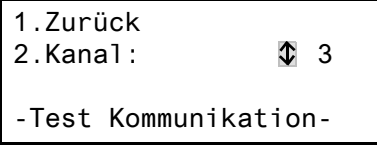

Kanal 003 Einstellung des Kanals, dessen Meldung aktiviert werden soll.

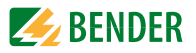

#### **8.4.5.5 Steuermenü 5: Reset Modus**

Hier legen Sie fest, ob der Reset-Befehl nur auf den internen oder auch auf den externen BMS-Bus wirken soll: Einstellmöglichkeiten

- <span id="page-76-3"></span>– nur intern
- intern und extern

#### **8.4.6 Menü 6: Externe Geräte**

<span id="page-76-0"></span>Dieses Menü dient zum Einstellen und Steuern externer Geräte. Funktionen sind beispielsweise die Anzeige von Informationen über angeschlossene Geräte (Adresse, Softwareversion, Gerätetyp) oder die ständige Anzeige eines Kanals eines angeschlossenen Auswertegerätes.

Wählen Sie den BMS-Bus, an dem das externe Gerät angeschlossen ist.

<span id="page-76-2"></span><span id="page-76-1"></span>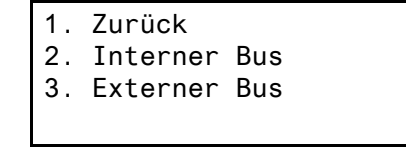

Interner Bus Geräte, die am internen Bus dieser MK800 angeschlossen sind, können angezeigt und eingestellt werden. Externer Bus Geräte, die am externen Bus dieser MK800 angeschlossen sind, können angezeigt und eingestellt werden. Wird über den externen Bus ein anderes Bender-Gerät mit internem Bus (MK…, TM…) angesprochen, so können auch die an diesem internen Bus angeschlossenen Geräte angezeigt und eingestellt werden. Parametrierbare Geräte: EDS46x, EDS47x, EDS49x, RCMS460, RCMS470, RCMS490

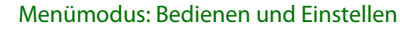

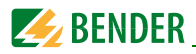

Die am gewählten Bus angeschlossenen Geräte werden angezeigt. Wählen Sie die Adresse des gewünschten externen Gerätes (z. B. EDS4xx-12 oder RCMS4xx-12).

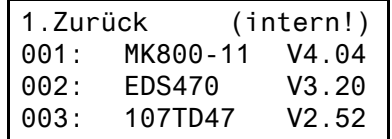

Adresse, Typ und Version der angeschlossenen Geräte werden angezeigt. Wird kein Gerät gefunden, so wird zu dieser Adresse das Zeichen "?" angezeigt. Stellen Sie mit den Pfeiltasten die Adresse des externen Gerätes ein und bestätigen Sie dann mit der Taste  $\mu$ <sup>"</sup>.

Ist das Gerät erkannt worden, so liest die MK800 die gegenwärtigen Einstellungen des angeschlossenen Gerätes aus. In der ersten Zeile der Anzeige wird der Gerätetyp angegeben.

Wählen Sie mit den Pfeiltasten die gewünschte Funktion oder Geräteeinstellung aus und bestätigen Sie dann mit der Taste "↵". Beispiel:

- 1. Zurück (107TD47)
- 2. Position-Modus

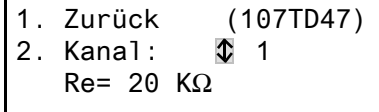

Im EDS-Menü oder RCMS-Menü stehen Ihnen zahlreiche Einstellmöglichkeiten zur Verfügung. Diese sind ausführlicher in den Handbüchern der entsprechenden Systeme beschrieben.

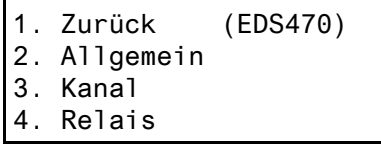

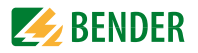

#### **8.4.7 Menü 7: Info**

<span id="page-78-0"></span>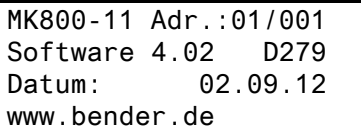

<span id="page-78-1"></span>Informationen zum Gerätetyp, der Firmwareversion und der letzten Übertragung der Zuordnungen. Zuordnungen sind Einstellungen über eine PC-Software (z. B. TMK-SET):

- Standardtext eingeben
- den Alarmmeldungen und den digitalen Eingängen der MK800 Texte und Funktionen zuweisen
- Parameter setzen

Wählen Sie:

ESC Menü-Modus verlassen

Anzeige des Datums der letzten Übertragung von Zuordnungen:

```
Zuordnungen zuletzt
programmiert
am: 12.07.13 07:07
```
▼ (1 x drücken) Anzeige der Version der Standardtexte und der Version des Bootloaders (Interne Software für Updates).

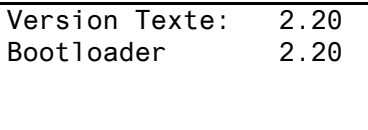

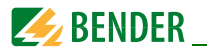

▼ (2 x drücken) Anzeige der Anzahl der programmierten Alarmadressen, Testadressen, und individuellen Meldungen. Schaltbefehle: Bei MK800 ohne Funktion.

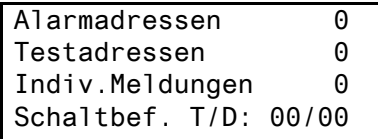

↵ Rücksprung ins Hauptmenü

# <span id="page-79-0"></span>**8.5 Übersicht Einstellmöglichkeiten**

<span id="page-79-1"></span>Die MK800 kann auf verschiedene Weise eingestellt werden. Die folgende Tabelle zeigt, wo die einzelnen Parameter eingestellt werden.

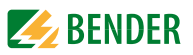

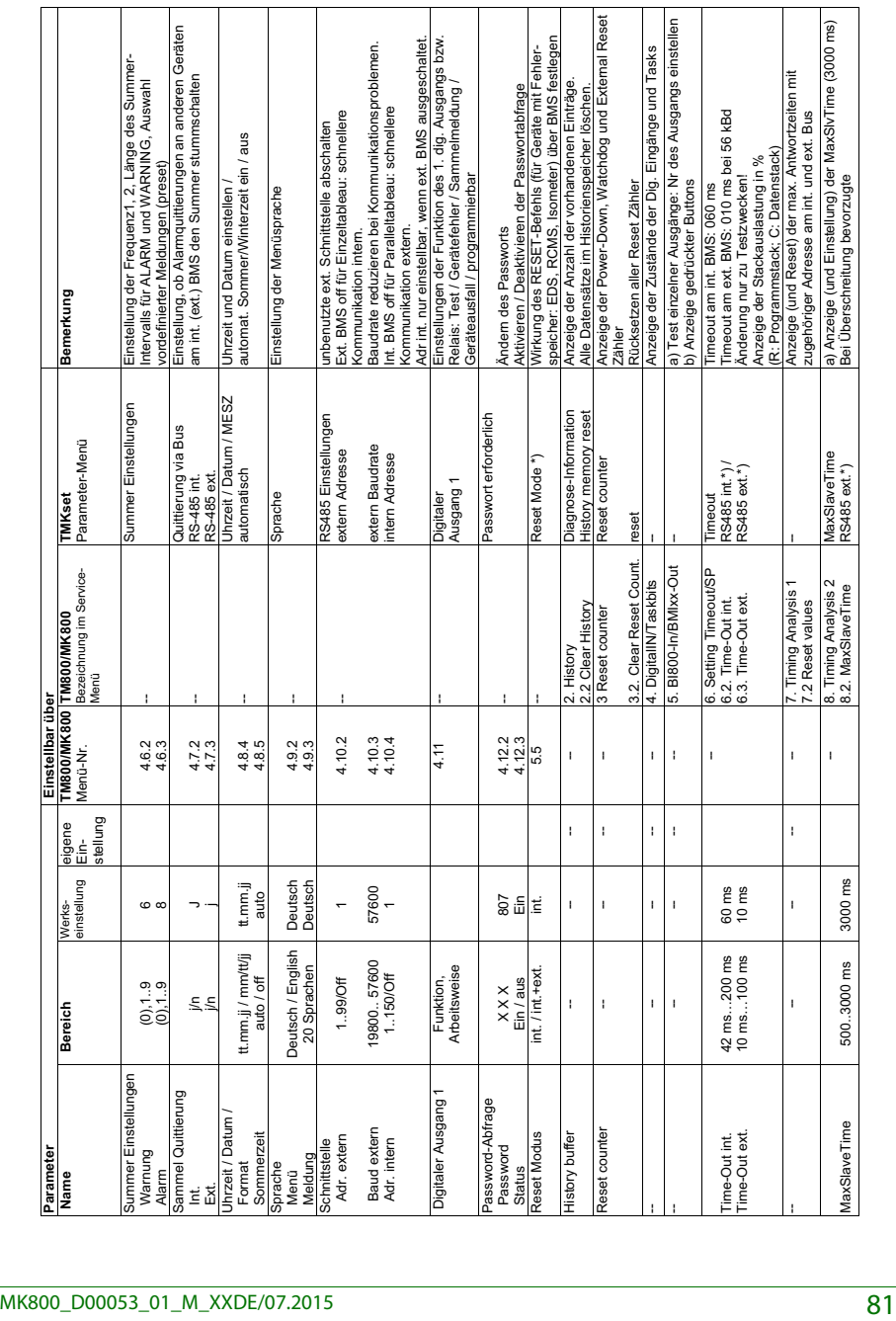

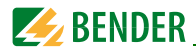

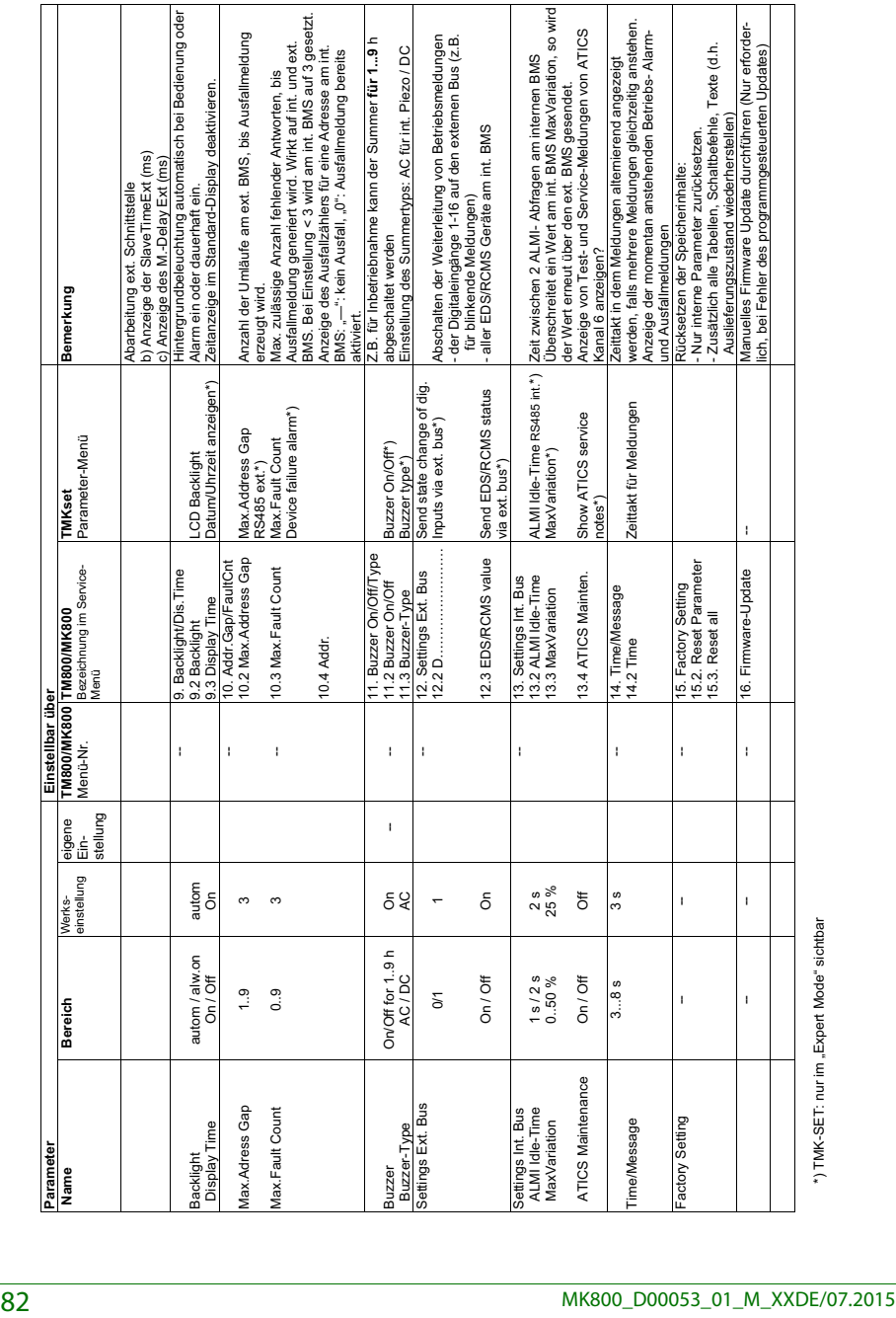

\*) TMK-SET: nur im "Expert Mode" sichtbar

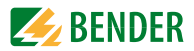

# 9. Technische Daten

# 9.1 Technische Daten

# Isolationskoordination nach IEC 60664-1

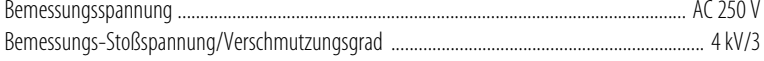

#### Versorgungsspannung

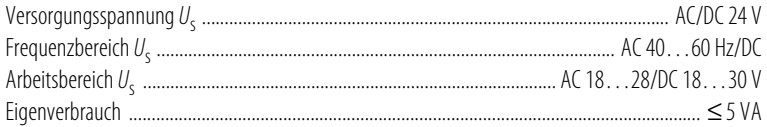

# Spannungsausfallüberbrückung

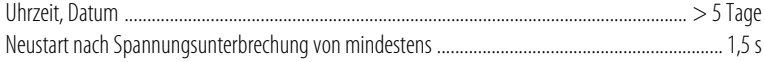

# Anzeigen und LEDs

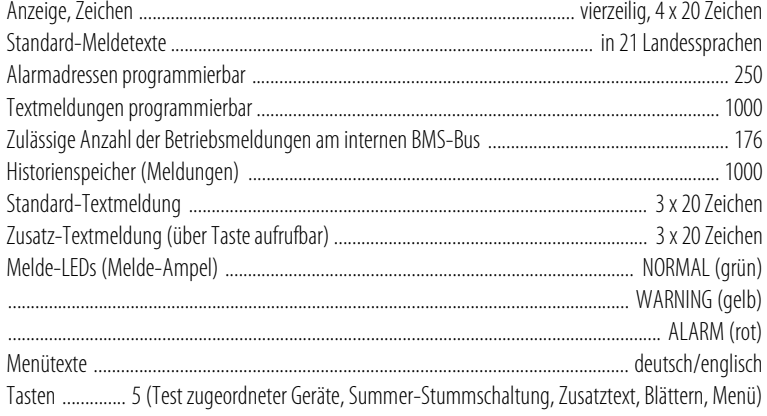

#### Summer

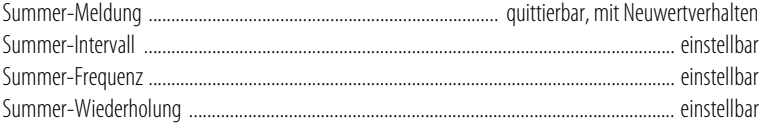

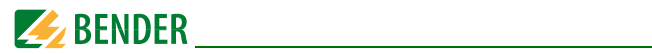

#### Eingänge (nur MK800-11)

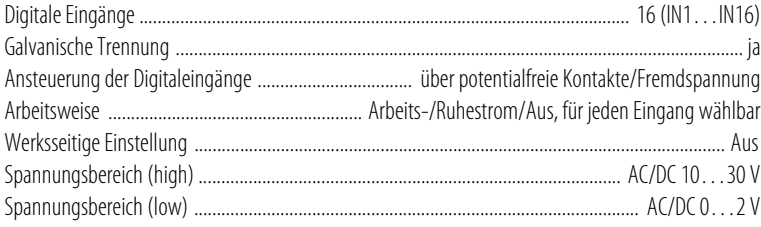

# Schnittstelle intern/extern

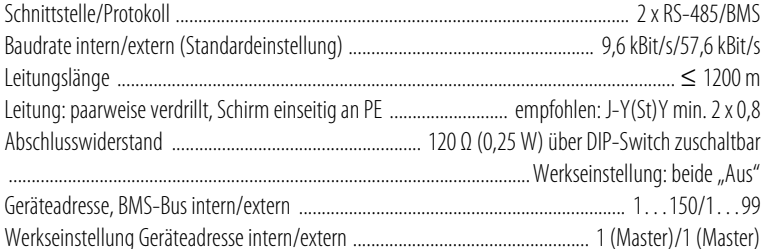

# Programmierung

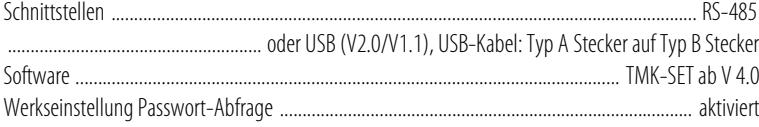

# Leitungslänge bei Versorgung der MK800 aus einem AN450

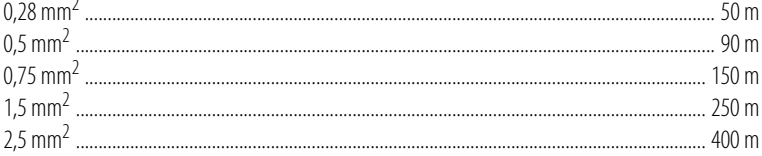

# Leitungslänge bei Versorgung der MK800 aus einem AN410

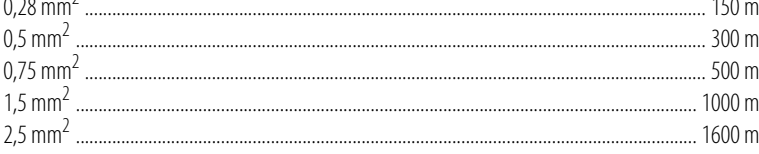

 $\sim$   $\sim$ 

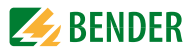

# **Farben**

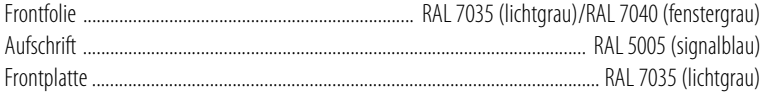

# **Schaltglieder (nur MK800-11)**

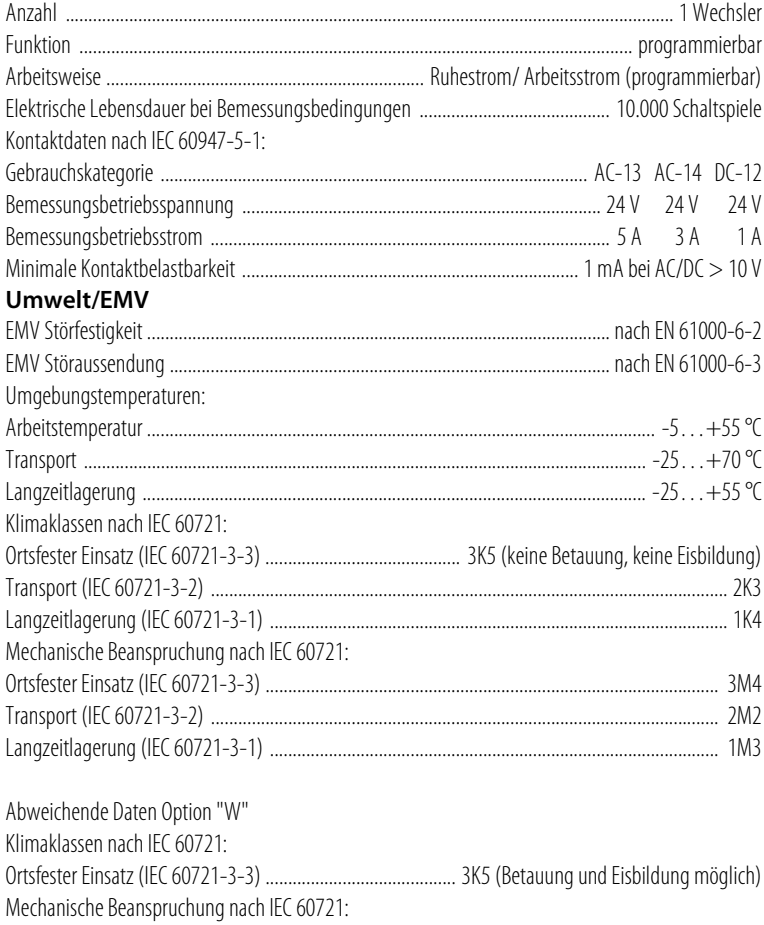

Ortsfester Einsatz (IEC 60721-3-3) .................................................................................................... 3M7

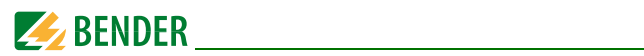

#### **Anschluss**

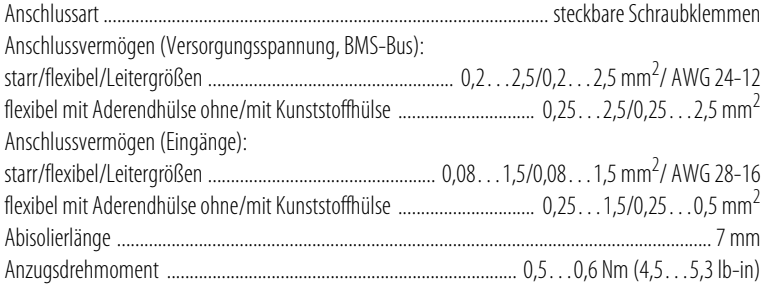

# **Sonstiges**

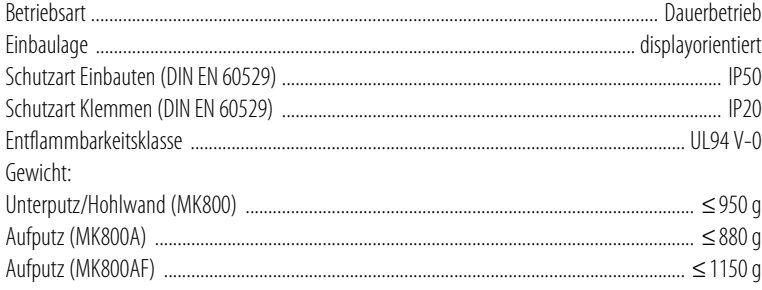

<span id="page-86-1"></span>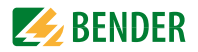

#### **9.1.1 Normen**

Die Melde- und Prüfkombinationen MK800 entsprechen den Normen DIN VDE 0100-710 (VDE 0100-710) und IEC 60364-7-710.

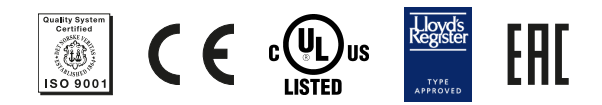

# **9.2 Bestellangaben**

<span id="page-86-0"></span>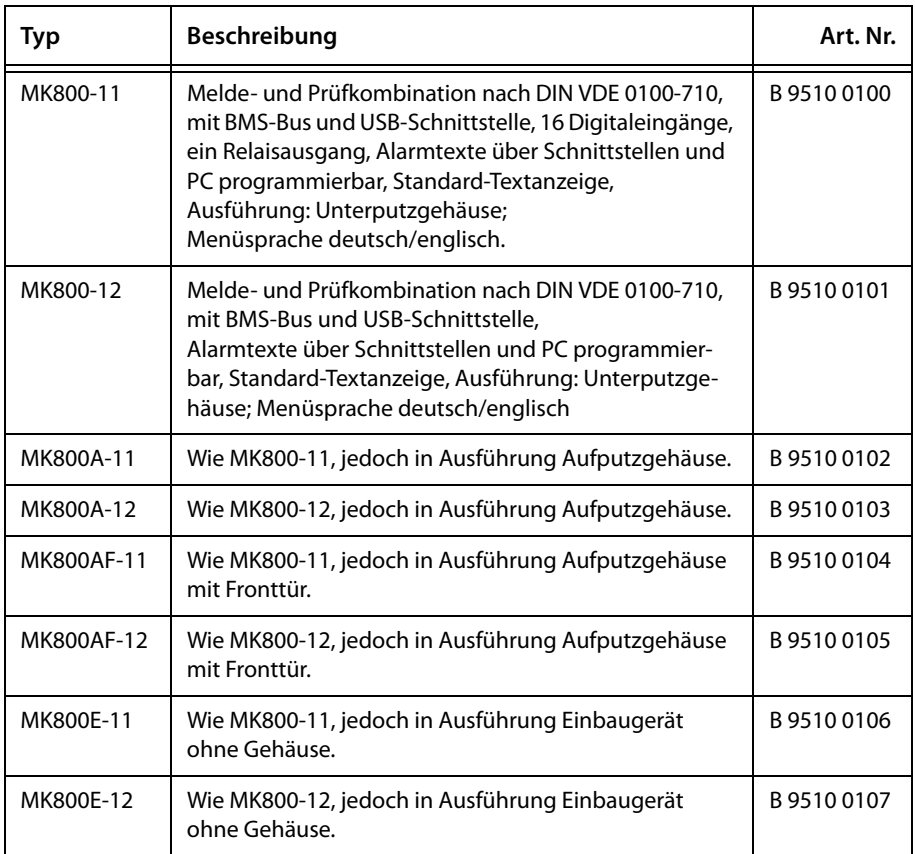

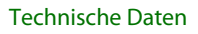

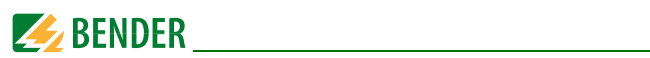

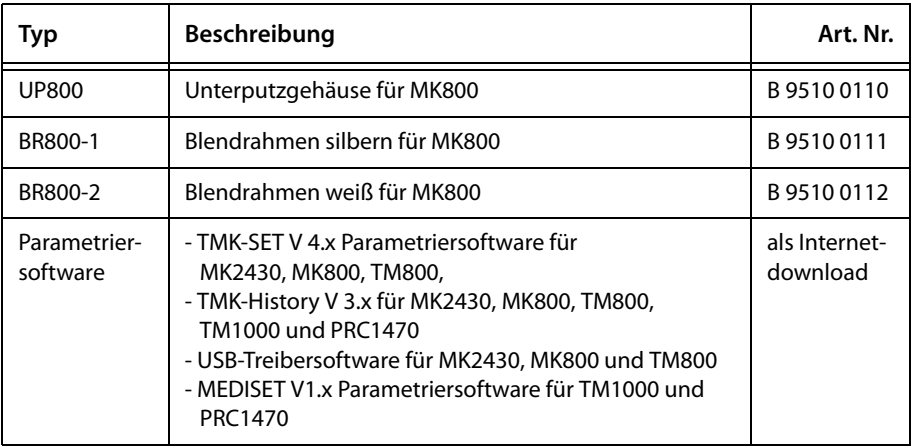

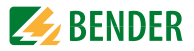

# **INDEX**

A<br>
Mobels essentiallungen 32<br>
Modes-Schmiellungen 32<br>
Modes-Schmiellungen 32<br>
- Wederholung 15<br>
- Wederholung 15<br>
- Wederholung 15<br>
- Wederholung 15<br>
- Wederholung 16, 64<br>
- Cologram 39<br>
- Schmiel 6.7<br>
- Specialle 6.7<br>
- S Abschlusswiderstand [27](#page-26-0), [29](#page-28-0), [31](#page-30-0) Adress-Einstellungen [32](#page-31-0) Alarm - Wiederholung [15](#page-14-0) Alarmadressen [16](#page-15-0), [64](#page-63-0) Alarmmeldung [14](#page-13-0), [16](#page-15-1) - neutrale [67](#page-66-0) - spezielle [67](#page-66-1) Alarmrelais [47](#page-46-0), [73](#page-72-0) Anlagendokumentation [37](#page-36-0) Anschluss [27](#page-26-1) Anschlussplan [26](#page-25-0) Anzeige- und Bedie[neinheiten](#page-8-0) [14](#page-13-1) Anzeigefunktionen 9 Arbeitsweise [73](#page-72-1) Aufputzgehäuse [24](#page-23-0), [25](#page-24-0) Auswertegeräte [77](#page-76-0) Automatik-Modus [76](#page-75-0)

# **B**

Baudrate [72](#page-71-0) Bedienen [51](#page-50-0) Beep-Code [47](#page-46-1) Beispiel [14](#page-13-2) Bender-Servicepersonal [74](#page-73-0) Bestellangaben [87](#page-86-0) Bestimmungsgemäße Verwendung [9](#page-8-1) Betrieb - gestört [53](#page-52-0) - ungestört [53](#page-52-1) Blättern [52](#page-51-0) BMS-Bus - intern [18](#page-17-0) BMS-Bus-Adresse [72](#page-71-1)

Bürogebäude [10](#page-9-0)

# **D**

Datum [70](#page-69-0) Datumsformat [70](#page-69-1) Diagramm [59](#page-58-0) digitale Eingänge [29](#page-28-1), [67](#page-66-2) Dimensionierung [11](#page-10-0) Display [16](#page-15-2)

# **E**

EDS-System starten [76](#page-75-1) Eigenschaften [15](#page-14-1) Eingänge - digitale [14](#page-13-3), [17](#page-16-0), [27](#page-26-2), [67](#page-66-3) Einschalten [38](#page-37-0), [39](#page-38-0) Einstellmöglichkeiten [80](#page-79-0) Einstellungen [18](#page-17-1), [39](#page-38-1), [40](#page-39-0), [41](#page-40-0), [63](#page-62-0) Einstellwerte [43](#page-42-0) elektrostatische Elektrizität [26](#page-25-1) ENTER-Taste [52](#page-51-1) Ersatzteile [11](#page-10-1) externe Geräte [77](#page-76-1)

# **F**

Fehler [47](#page-46-2) Fehlerliste [49](#page-48-0) Firmwareversion [57](#page-56-0), [79](#page-78-0) Formstabilität [20](#page-19-0) Fronttafel [21](#page-20-0) Funktionsbereitschaft [14](#page-13-4) Funktionstest [43](#page-42-1)

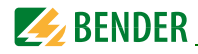

Garantie [11](#page-10-2) Gase - medizinische [9](#page-8-2), [68](#page-67-0) Gateways [14](#page-13-5) Gefahren [11](#page-10-3) Geräteadresse [72](#page-71-2) Geräteausfälle [14](#page-13-6)

# **H**

Haftung [7](#page-6-0) Hauptmenüs [58](#page-57-0) Historienspeicher [17](#page-16-1), [18](#page-17-2), [61](#page-60-0) - auslesen [17](#page-16-2) Hohlwandmontage [20](#page-19-1)

# **I**

Inbetriebnahme [37](#page-36-1) Inbetriebnahmeschemata [37](#page-36-2) Individuelle Alarmtexte [65](#page-64-0) Informationen anzeigen [77](#page-76-2)

# **K**

Klartext [14](#page-13-7) Klartextanzeige [9](#page-8-3) Kurzanleitung [51](#page-50-1)

#### **L**

Landessprachen [15](#page-14-2), [16](#page-15-3) LEDs [16](#page-15-4) Leitungslänge [27](#page-26-3) Leitungslängen [27](#page-26-4)

#### **M**

Master [18](#page-17-3) Master-Clock [18](#page-17-4) MEDICS® [13](#page-12-0) medizinische Gase [68](#page-67-1) Melde- und Bedientableau [18](#page-17-5) Meldetextdarstellung [62](#page-61-0) Meldetexte [15](#page-14-3), [17](#page-16-3) Menümodus [58](#page-57-1) Messdurchlaufs [76](#page-75-2) Messwertadressen [66](#page-65-0) MK800-11 [17](#page-16-4) MK800-12 [17](#page-16-5)

**N**

Normen [87](#page-86-1)

**O**

Orientierung [59](#page-58-1)

#### **P**

G<br>
Gammie 11<br>
Medielentofastelling 62<br>
Gammie 11<br>
Gammie 11<br>
Since distribution 5<br>
Since mediantics of the simulation of the Medielenton 5<br>
Sattesdam 17<br>
Median 1<br>
Highlang 7<br>
Median 17<br>
Highlang 7<br>
Neuron 17<br>
Highlang 7<br> Parallelanzeige [14](#page-13-8), [17](#page-16-6) Parameter [80](#page-79-1) Parametrierung [15](#page-14-4), [39](#page-38-2) Passwort [58](#page-57-2), [74](#page-73-1) Personal [10](#page-9-1) Planer [7](#page-6-1) potentialfreie Kontakte [17](#page-16-7), [29](#page-28-2) Protokollumsetzer [14](#page-13-9) Prüfintervalle [10](#page-9-2) Prüfungen [37](#page-36-3)

# **Q**

Quittierung [69](#page-68-0) Quittierungen [61](#page-60-1)

# **R**

Relaisausgang [27](#page-26-5), [29](#page-28-3), [30](#page-29-0) Relaisausgänge [14](#page-13-10) Reset [75](#page-74-0) Reset-Modus [77](#page-76-3)

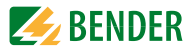

# **S**

Sammelquittierung [69](#page-68-1) Schalttafelmontage - mit Gehäuse [22](#page-21-0) - ohne Gehäuse [21](#page-20-1) Schnittstelle [17](#page-16-8), [72](#page-71-3) selektives Ansprechen [11](#page-10-4) Servicemenü [74](#page-73-2) Signalisierung - akustische [9](#page-8-4) - optische [9](#page-8-5) Single-Modus [76](#page-75-3) Slave [18](#page-17-6) Software [16](#page-15-5), [18](#page-17-7) Sommerzeit [70](#page-69-2) Sprache [71](#page-70-0) Standardanzeige [57](#page-56-1) Startvorgang [57](#page-56-2) Statusinformationen [16](#page-15-6) Statuszeile [54](#page-53-0), [55](#page-54-0) Steuerung [75](#page-74-1) Störungen [11](#page-10-5) Summer - Erinnerung [68](#page-67-2) - Tonfrequenz [69](#page-68-2) Systemkomponenten [7](#page-6-2) Systemnummer [65](#page-64-1)

# **T**

Termi[nierung des BMS-Busses](#page-51-2) [30](#page-29-1) TEST 52 Test [55](#page-54-1) - Fehlercode [55](#page-54-2) - Fehlercode-Hinweis [56](#page-55-0) Test Kommunikation [76](#page-75-4) Testadressen [65](#page-64-2) Textanzeige [16](#page-15-7) Textmeldungen [17](#page-16-9) TMK-HISTORY [18](#page-17-8), [61](#page-60-2)

TMK-SET [18](#page-17-9), [39](#page-38-3), [41](#page-40-1), [64](#page-63-1), [67](#page-66-4), [68](#page-67-3)

# **U**

Übertragungsgeschwindigkeit [72](#page-71-4) Überwa[chungsmodule](#page-69-3) [14](#page-13-11) Uhrzeit 70 - gesamtes System [70](#page-69-4) - synchronisieren [18](#page-17-10) Umschaltzeiten [43](#page-42-2) Unfallverhütung [11](#page-10-6) Unterputzgehäuse [20](#page-19-2) USB-Kabel [18](#page-17-11) USB-Schnittstelle [18](#page-17-12)

# **V**

Verwendung - bestimmungsgemäße [10](#page-9-3)

**W** Wiederkehrende Prüfungen [43](#page-42-3)

# **Z**

Zuordnungen [79](#page-78-1) Zusatztext [52](#page-51-3)

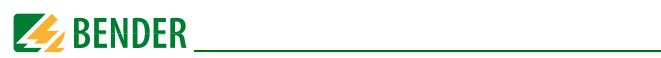

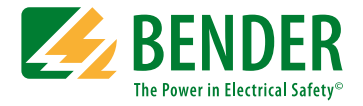

#### **Bender GmbH & Co. KG**

Postfach 1161 • 35301 Grünberg • Germany Londorfer Straße 65 • 35305 Grünberg • Germany Tel.: +49 6401 807-0 • Fax: +49 6401 807-259 E-Mail: info@bender.de • www.bender.de

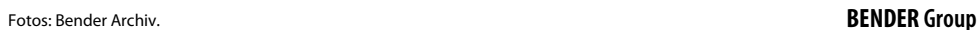

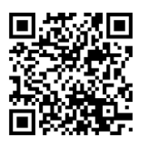